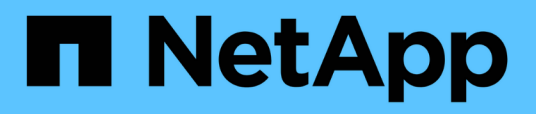

## **Utilizzare i comandi "System controller replace" per aggiornare i modelli di controller nello stesso chassis**

Upgrade controllers

NetApp February 22, 2024

This PDF was generated from https://docs.netapp.com/it-it/ontap-systems-upgrade/upgrade-arl-autoaffa900/index.html on February 22, 2024. Always check docs.netapp.com for the latest.

# **Sommario**

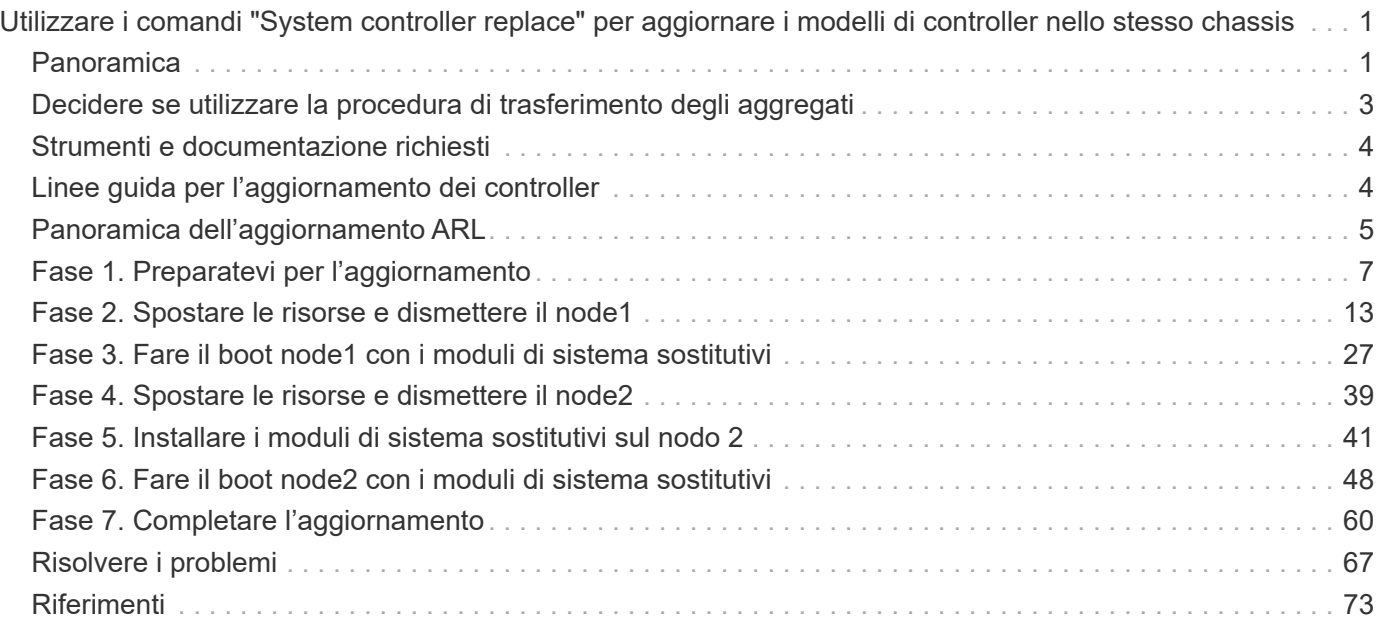

# <span id="page-2-0"></span>**Utilizzare i comandi "System controller replace" per aggiornare i modelli di controller nello stesso chassis**

## <span id="page-2-1"></span>**Panoramica**

Questa procedura descrive come aggiornare senza interruzioni l'hardware del controller su una coppia ha utilizzando il trasferimento aggregato (ARL) per le seguenti configurazioni di sistema. La procedura converte il vecchio sistema nel sistema sostitutivo, mantenendo il vecchio chassis e i dischi del sistema.

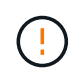

Questa procedura si applica rigorosamente alle seguenti configurazioni di aggiornamento. Non utilizzare questa procedura per eseguire un aggiornamento tra altre combinazioni di sistema.

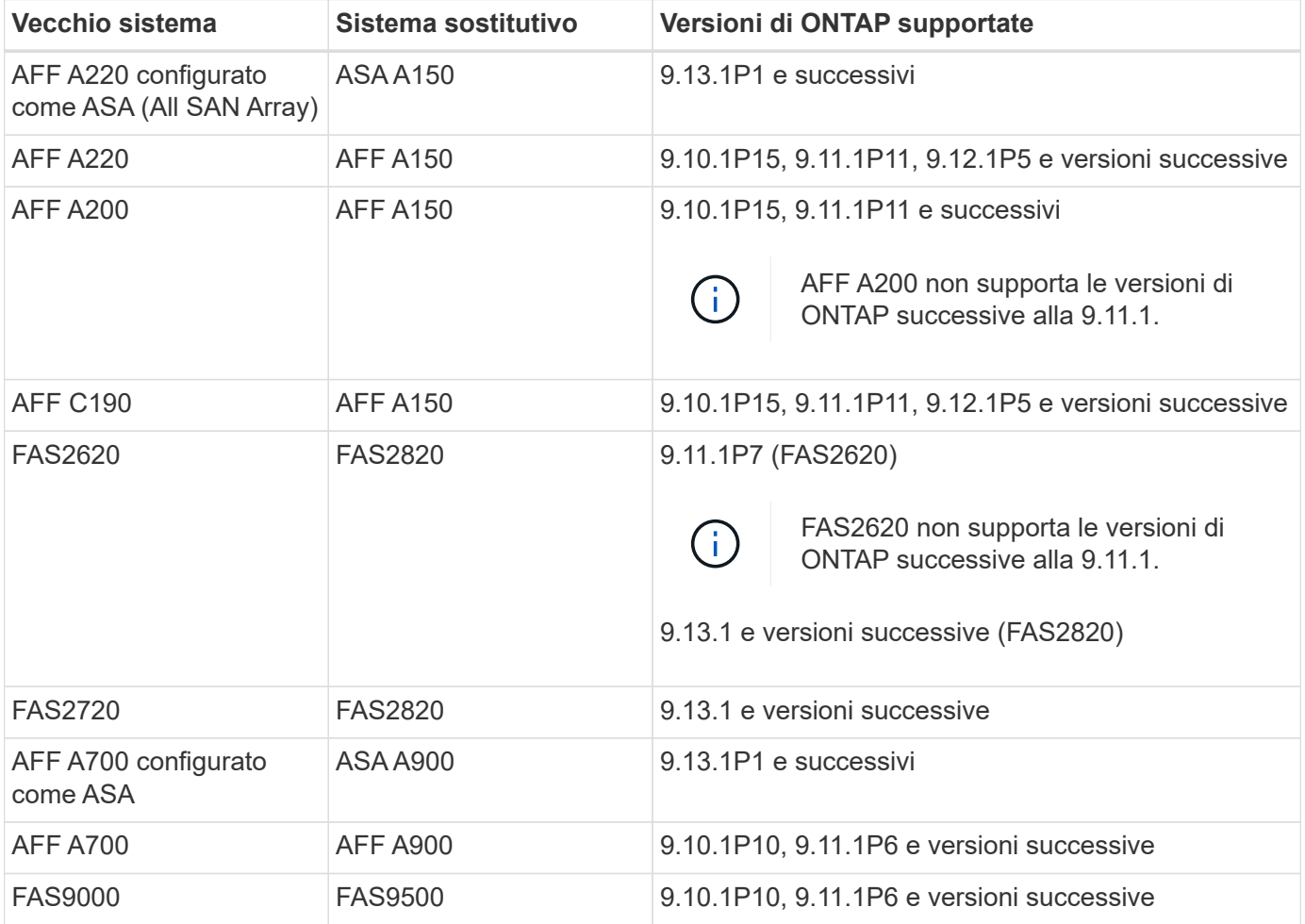

NetApp consiglia, quando possibile, di disporre della stessa versione di ONTAP sul sistema precedente e sul sistema sostitutivo.

(i)

Le versioni minime di ONTAP riportate nella tabella precedente sono obbligatorie. Queste versioni di ONTAP dispongono della versione del firmware del processore di servizio o del BMC (Baseboard Management Controller) necessaria per supportare la combinazione di tipi di controller all'interno di uno chassis durante un aggiornamento.

Durante la procedura, gli aggregati non root vengono migrati tra i vecchi nodi controller. Dopo l'installazione, si esegue la migrazione degli aggregati non root dai vecchi nodi controller ai nodi controller sostitutivi. I dati ospitati sui nodi che si sta aggiornando sono accessibili durante la procedura di aggiornamento.

## **A proposito di questa attività**

Durante questa procedura di aggiornamento del controller, eseguire uno dei seguenti aggiornamenti:

- Scambiare il modulo controller su ciascun nodo del vecchio controller con il nuovo modulo. Ciò si applica a un aggiornamento del sistema AFF A220, AFF A200, AFF C190, FAS2620 o FAS2720.
- Scambiare il controller e i moduli NVRAM su ciascun nodo del vecchio controller con i nuovi moduli. Ciò si applica a un aggiornamento del sistema AFF A700 o FAS9000.

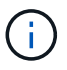

Non è necessario spostare, scollegare o ricollegare le schede i/o, i cavi dati, gli shelf di dischi e i dischi.

Questa procedura utilizza un metodo chiamato ARL (aggregate relocation), che sfrutta la configurazione ha per consentire di spostare la proprietà di aggregati non root da un nodo a un altro se condividono lo storage all'interno dello stesso cluster.

Durante la procedura, l'hardware del controller originale viene aggiornato con l'hardware del controller sostitutivo, riallocando la proprietà degli aggregati non root. La migrazione degli aggregati viene eseguita più volte da un nodo all'altro per confermare che almeno un nodo fornisce i dati degli aggregati durante l'intera procedura di aggiornamento. Inoltre, è possibile migrare i dati LIF tra i nodi del cluster durante la migrazione.

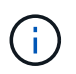

I termini **node1** e **node2** sono utilizzati solo come riferimento ai nomi dei nodi in questo documento. Quando si segue la procedura, è necessario sostituire i nomi reali dei nodi.

### **Informazioni importanti**

- Questa procedura è complessa e presuppone che si disponga di competenze di amministrazione avanzate di ONTAP. È inoltre necessario leggere e comprendere ["Linee guida per l'aggiornamento dei controller"](#page-5-1) e a. ["Panoramica dell'aggiornamento ARL"](#page-6-0) prima di iniziare l'aggiornamento.
- Questa procedura presuppone che l'hardware del controller sostitutivo sia nuovo e non sia stato utilizzato in un altro sistema. I passaggi necessari per preparare i controller usati con wipeconfig i comandi non sono inclusi in questa procedura. È necessario contattare il supporto tecnico se l'hardware del controller sostitutivo è stato utilizzato in precedenza come parte di un altro cluster ONTAP o come sistema standalone a nodo singolo.
- È possibile utilizzare questa procedura per aggiornare l'hardware del controller nei cluster con più di due nodi; tuttavia, è necessario eseguire la procedura separatamente per ogni coppia ha nel cluster.
- Se si dispone di uno switch non supportato dalla versione di ONTAP e dal sistema sostitutivo a cui si sta eseguendo l'aggiornamento, fare riferimento a. ["Riferimenti"](#page-74-0) Per collegarsi a *Hardware Universe*.
- Questa procedura si applica solo ai sistemi AFF A200, AFF A220, AFF C190, FAS2620, FAS2720, Sistemi AFF A700 e FAS9000. Per tutti gli altri modelli di controller che richiedono l'aggiornamento a un sistema

AFF A150, FAS2820, AFF A900 o FAS9500, fare riferimento a. ["Riferimenti"](#page-74-0) Per collegarsi ai comandi di *sostituzione del controller di sistema" per aggiornare l'hardware del controller con ONTAP 9.8 o versione successiva* e al contenuto *utilizzo del trasferimento aggregato per aggiornare manualmente l'hardware del controller con ONTAP 9.8 o versione successiva*.

- I sistemi ASA A900, AFF A900 e FAS9500 supportano solo l'alimentazione di linea alta (da 200V a 240V). Se il sistema AFF A700 o FAS9000 è alimentato a bassa tensione (da 100 V a 120 V), è necessario convertire l'alimentazione in ingresso del sistema AFF A700 o FAS9000 prima di utilizzare questa procedura.
- Se si esegue l'aggiornamento da AFF A200, AFF A220, AFF C190, FAS2620, FAS2720, Il sistema AFF A700 o FAS9000 con downtime consente di aggiornare l'hardware del controller spostando lo storage o di contattare il supporto tecnico. Fare riferimento a. ["Riferimenti"](#page-74-0) Per collegarsi a *Upgrade spostando volumi o storage*.

## **Automatizzare il processo di aggiornamento del controller**

Questa procedura fornisce i passaggi per la procedura automatica, che utilizza l'assegnazione automatica del disco e i controlli di raggiungibilità delle porte di rete per semplificare l'esperienza di aggiornamento del controller.

## <span id="page-4-0"></span>**Decidere se utilizzare la procedura di trasferimento degli aggregati**

Questo contenuto descrive come aggiornare i controller di storage in una coppia ha mantenendo tutti i dati e i dischi esistenti. Si tratta di una procedura complessa che deve essere utilizzata solo da amministratori esperti.

È possibile utilizzare questa procedura nelle seguenti circostanze:

• Si sta eseguendo uno dei seguenti aggiornamenti del controller:

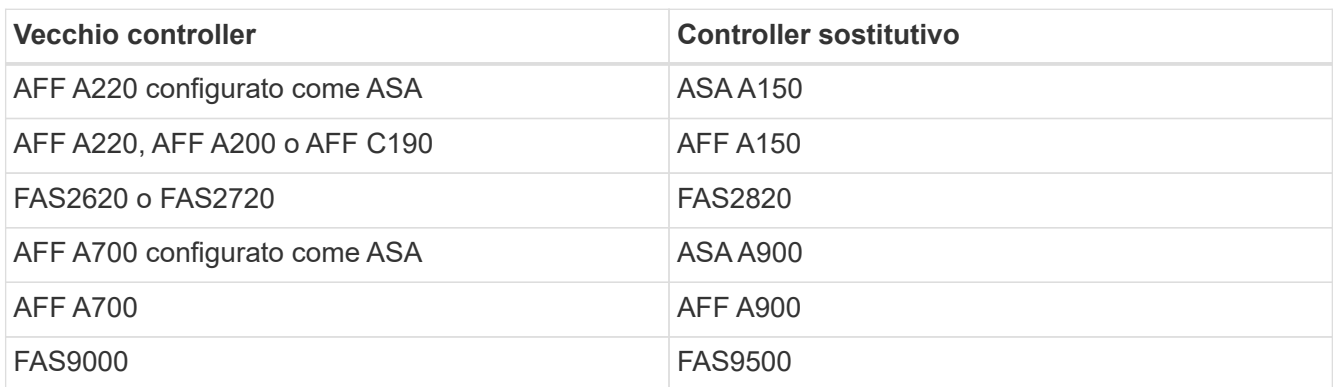

- Hai verificato con il tuo commerciale NetApp di aver ricevuto l'hardware per l'upgrade del controller:
	- Controller ASA A150, AFF A150 o FAS2820
	- Controller ASA A900, AFF A900 o FAS9500 e moduli NVRAM e le parti necessarie per l'upgrade
- Si sta utilizzando la versione minima di ONTAP per l'aggiornamento. Per ulteriori informazioni, vedere ["Panoramica".](#page-2-1)
- Non si desidera aggiungere i nuovi controller come nuova coppia ha al cluster e migrare i dati utilizzando gli spostamenti dei volumi.

• Si è esperti nell'amministrazione di ONTAP e si è a proprio agio con i rischi di lavorare in modalità diagnostica con privilegi.

Non è possibile utilizzare questa procedura nelle seguenti circostanze:

- Si utilizza il software di virtualizzazione FlexArray sui sistemi AFF A700 o FAS9000.
- Si sta utilizzando uno switch condiviso per l'interconnessione cluster e lo storage collegato Ethernet.

Per l'aggiornamento delle configurazioni Fabric MetroCluster o MetroCluster IP sui sistemi AFF A700 o FAS9000, vedere ["Riferimenti"](#page-74-0) Per collegarsi al contenuto *aggiornamento ed espansione MetroCluster*.

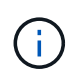

Con questa procedura è possibile utilizzare NetApp Storage Encryption (NSE), NetApp Volume Encryption (NVE) e NetApp aggregate Encryption (NAE).

Se si preferisce un metodo diverso per aggiornare l'hardware del controller e si desidera eseguire spostamenti di volume, fare riferimento a. ["Riferimenti"](#page-74-0) Per collegarsi a *Upgrade spostando volumi o storage*.

Fare riferimento a. ["Riferimenti"](#page-74-0) Collegamento al *Centro documentazione di ONTAP 9* da cui è possibile accedere alla documentazione del prodotto ONTAP 9.

## <span id="page-5-0"></span>**Strumenti e documentazione richiesti**

Per eseguire l'aggiornamento, è necessario disporre di una cintura di messa a terra e consultare altri documenti durante il processo di aggiornamento.

Fare riferimento a. ["Riferimenti"](#page-74-0) per accedere all'elenco dei documenti di riferimento e dei siti di riferimento necessari per questo aggiornamento.

## <span id="page-5-1"></span>**Linee guida per l'aggiornamento dei controller**

Per capire se è possibile utilizzare il trasferimento aggregato (ARL), mantenendo il vecchio chassis e i dischi del sistema, dipende dalla configurazione di aggiornamento del sistema e dalla versione di ONTAP.

## **Aggiornamenti supportati per ARL**

Gli aggiornamenti dei controller sono supportati per alcune configurazioni di sistema. Per visualizzare l'elenco dei sistemi supportati e le versioni minime di ONTAP, vedere ["Panoramica".](#page-2-1)

Se hai ricevuto un nuovo AFF A150, FAS2820, AFF A900 o FAS9500 come sistema completo, incluso un nuovo chassis, fai riferimento a. ["Riferimenti"](#page-74-0) Per collegarsi al \_utilizzare i comandi "system controller replace" per aggiornare l'hardware del controller con contenuto ONTAP 9.8 o successivo.

L'upgrade del controller tramite ARL è supportato sui sistemi configurati con volumi di conformità SnapLock Enterprise e SnapLock.

## **Cluster senza switch a due nodi**

Se si stanno aggiornando i nodi in un cluster senza switch a due nodi, è possibile lasciare i nodi nel cluster senza switch durante l'aggiornamento. Non è necessario convertirli in un cluster con switch.

## **Switch Attached Clusters**

Se si stanno aggiornando i nodi in un cluster collegato a uno switch del cluster, è necessario verificare che la marca, il modello, la versione del firmware, l'RCF e la versione di ONTAP in esecuzione sullo switch siano uguali a quelle in esecuzione sul controller sostitutivo dopo l'aggiornamento. Se necessario, è necessario eseguire l'aggiornamento dello switch prima di aggiornare i controller utilizzando la procedura ARL descritta in questa documentazione.

## **Risolvere i problemi**

Se si verificano problemi durante l'aggiornamento dei controller, consultare ["Risolvere i problemi"](#page-68-1) sezione alla fine della procedura per ulteriori informazioni e possibili soluzioni.

Se non si riesce a trovare una soluzione al problema riscontrato, contattare il supporto tecnico.

## <span id="page-6-0"></span>**Panoramica dell'aggiornamento ARL**

Prima di aggiornare i nodi utilizzando ARL, è necessario comprendere il funzionamento della procedura. In questo contenuto, la procedura viene suddivisa in diverse fasi.

## **Aggiornare la coppia di nodi**

Per aggiornare la coppia di nodi, è necessario preparare i nodi originali ed eseguire una serie di passaggi sia sul nodo originale che su quello nuovo. È quindi possibile decommissionare i nodi originali.

## **Panoramica della sequenza di aggiornamento ARL**

Durante la procedura, si aggiorna l'hardware del controller originale con l'hardware del controller sostitutivo, un controller alla volta, sfruttando la configurazione della coppia ha per trasferire la proprietà degli aggregati non root. Tutti gli aggregati non root devono essere sottoposti a due rilocazioni per raggiungere la destinazione finale, che è il nodo aggiornato corretto.

Ogni aggregato ha un proprietario di casa e un proprietario corrente. Il proprietario della casa è il proprietario effettivo dell'aggregato e il proprietario attuale è il proprietario temporaneo.

La seguente tabella descrive le attività di alto livello eseguite durante ciascuna fase e lo stato di proprietà aggregata alla fine della fase. Le fasi dettagliate vengono fornite più avanti nella procedura:

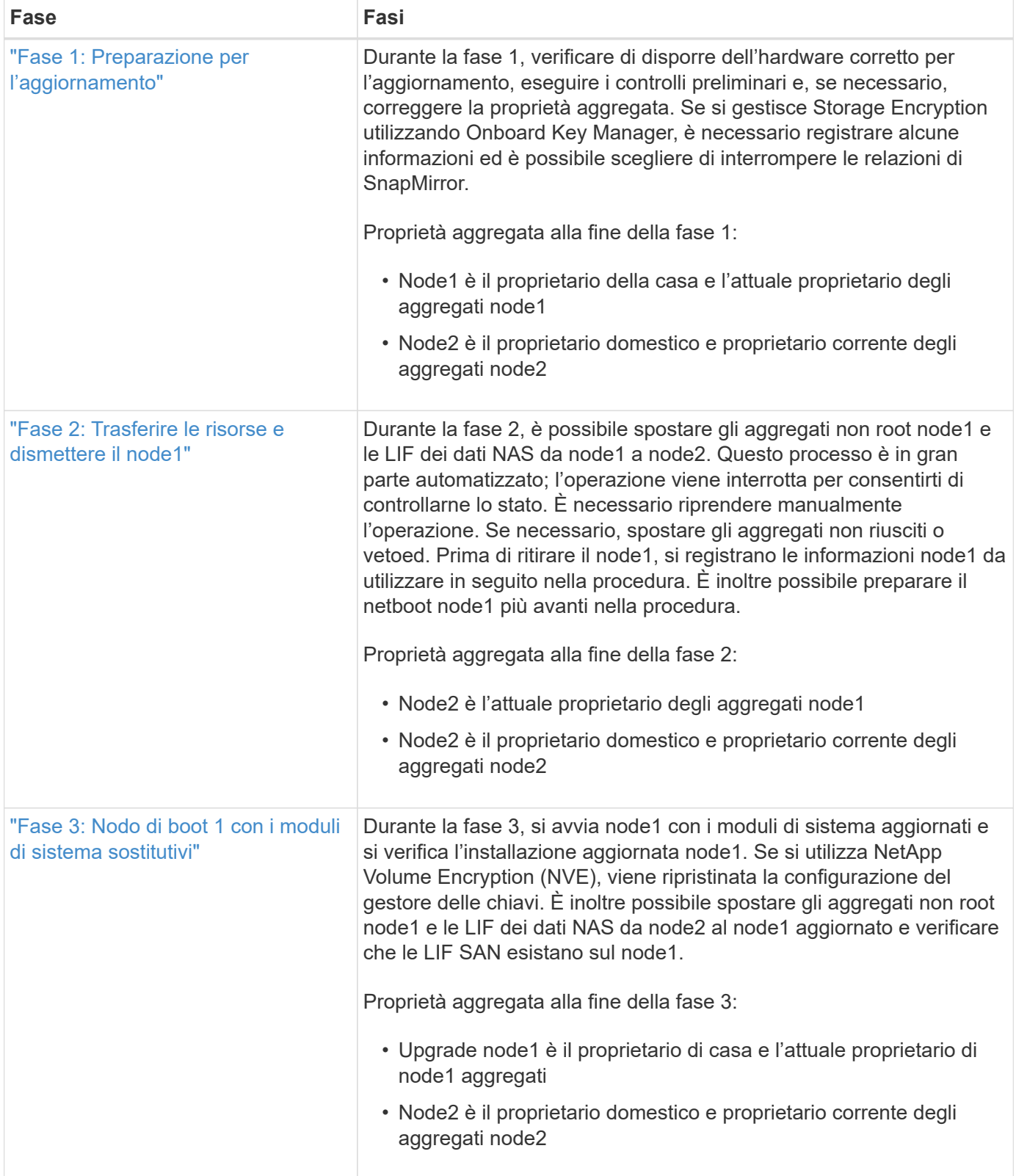

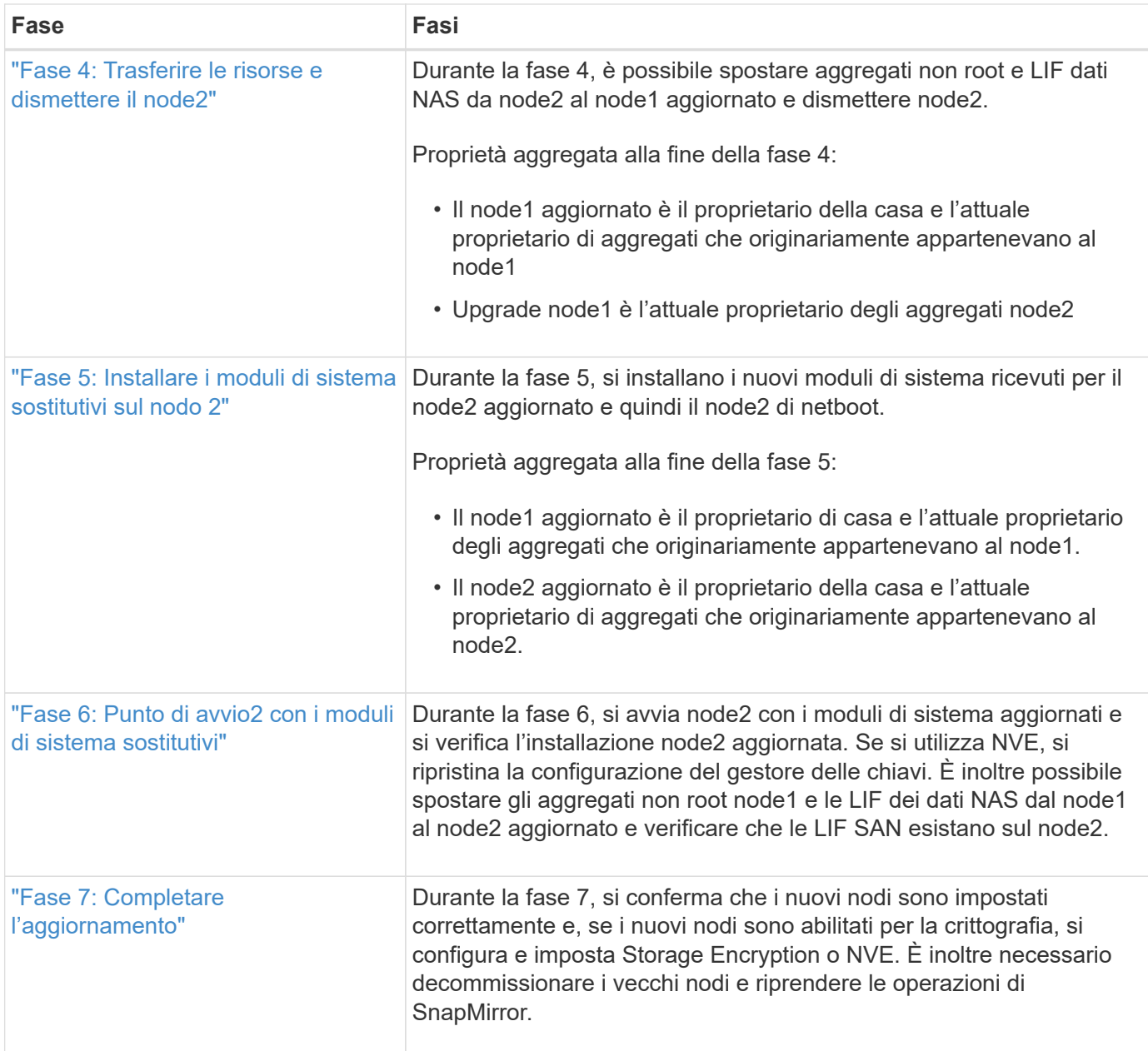

## <span id="page-8-0"></span>**Fase 1. Preparatevi per l'aggiornamento**

## <span id="page-8-1"></span>**Panoramica**

Durante la fase 1, verificare di disporre dell'hardware corretto per l'aggiornamento, eseguire i controlli preliminari e, se necessario, correggere la proprietà aggregata. È inoltre possibile registrare alcune informazioni se si gestisce Storage Encryption utilizzando Onboard Key Manager e scegliere di interrompere le relazioni di SnapMirror.

## **Fasi**

- 1. ["Verificare l'hardware di aggiornamento"](#page-9-0)
- 2. ["Preparare i nodi per l'aggiornamento"](#page-9-1)
- 3. ["Gestire Storage Encryption utilizzando Onboard Key Manager"](#page-13-0)

## <span id="page-9-0"></span>**Verificare l'hardware di aggiornamento**

Prima di iniziare l'aggiornamento, verificare di disporre dell'hardware corretto per l'aggiornamento. A seconda dell'aggiornamento, per ogni coppia ha che si sta aggiornando, è necessario disporre di due moduli controller o due moduli controller e due moduli NVRAM. In caso di componenti mancanti, contattare il supporto tecnico o il rappresentante commerciale NetApp per assistenza.

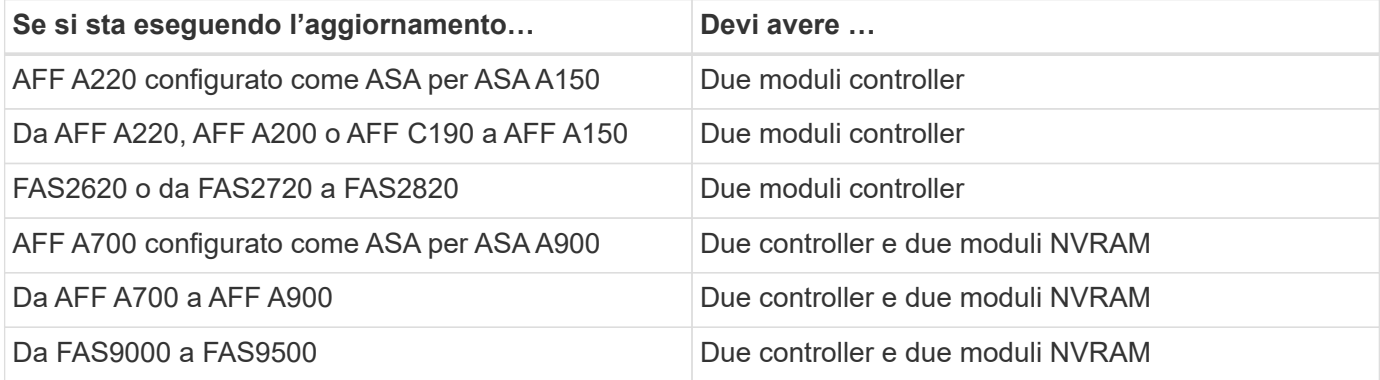

## <span id="page-9-1"></span>**Preparare i nodi per l'aggiornamento**

Il processo di sostituzione del controller inizia con una serie di controlli preliminari. Si raccolgono inoltre informazioni sui nodi originali da utilizzare più avanti nella procedura e, se necessario, si determina il tipo di unità con crittografia automatica in uso.

## **Fasi**

1. Elencare la versione del firmware del Service Processor (SP) o del Baseboard Management Controller (BMC) in esecuzione sul vecchio controller:

service-processor show

Verificare di disporre di una versione del firmware SP o BMC supportata:

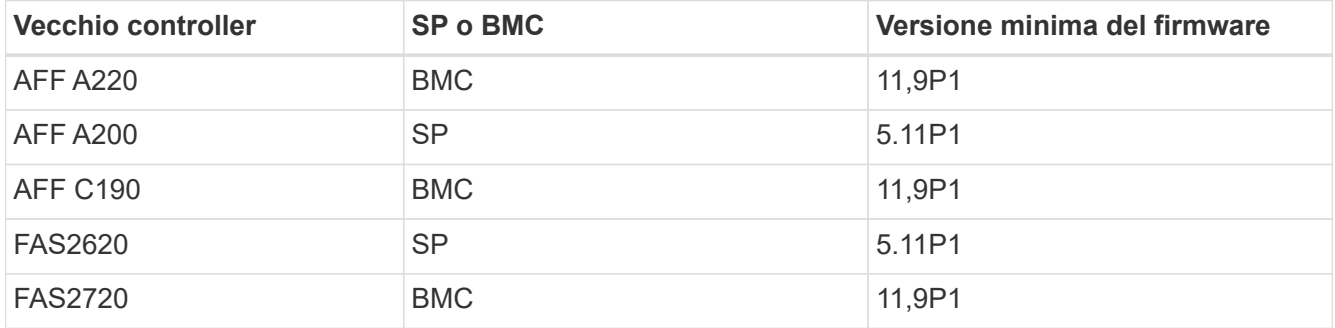

2. Iniziare il processo di sostituzione del controller immettendo il seguente comando nella modalità avanzata dei privilegi della riga di comando ONTAP:

set -privilege advanced

system controller replace start -nodes *node\_names*

Viene visualizzato un output simile a quanto segue:

Warning: 1. Current ONTAP version is 9.x

2. Verify that NVMEM or NVRAM batteries of the new nodes are charged, and charge them if they are not. You need to physically check the new nodes to see if the NVMEM or NVRAM batteries are charged. You can check the battery status either by connecting to a serial console or using SSH, logging into the Service Processor (SP) or Baseboard Management Controller (BMC) for your system, and use the system sensors to see if the battery has a sufficient charge.

Attention: Do not try to clear the NVRAM contents. If there is a need to clear the contents of NVRAM, contact NetApp technical support.

3. If a controller was previously part of a different cluster, run wipeconfig before using it as the replacement controller.

Do you want to continue? {y|n}: y

3. Selezionare y. Viene visualizzato il seguente output:

Controller replacement operation: Prechecks in progress. Controller replacement operation has been paused for user intervention.

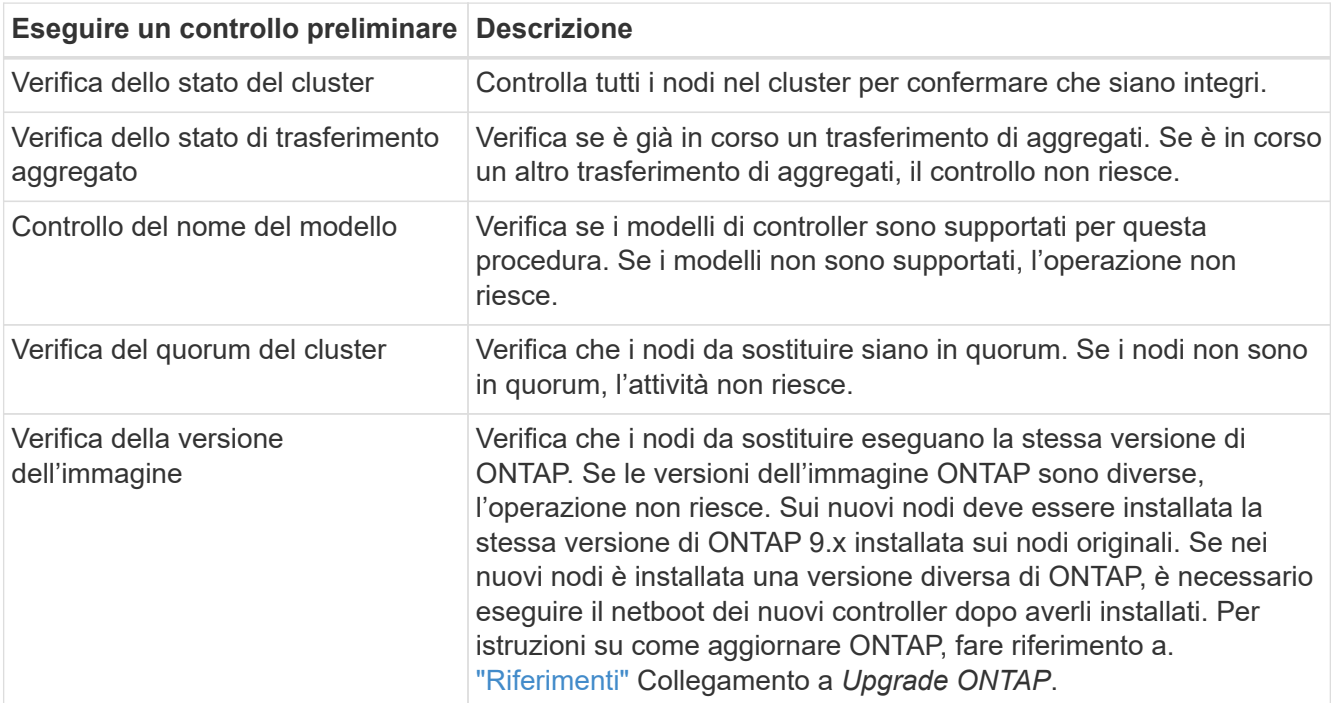

Durante la fase di precheck, il sistema esegue il seguente elenco di controlli in background.

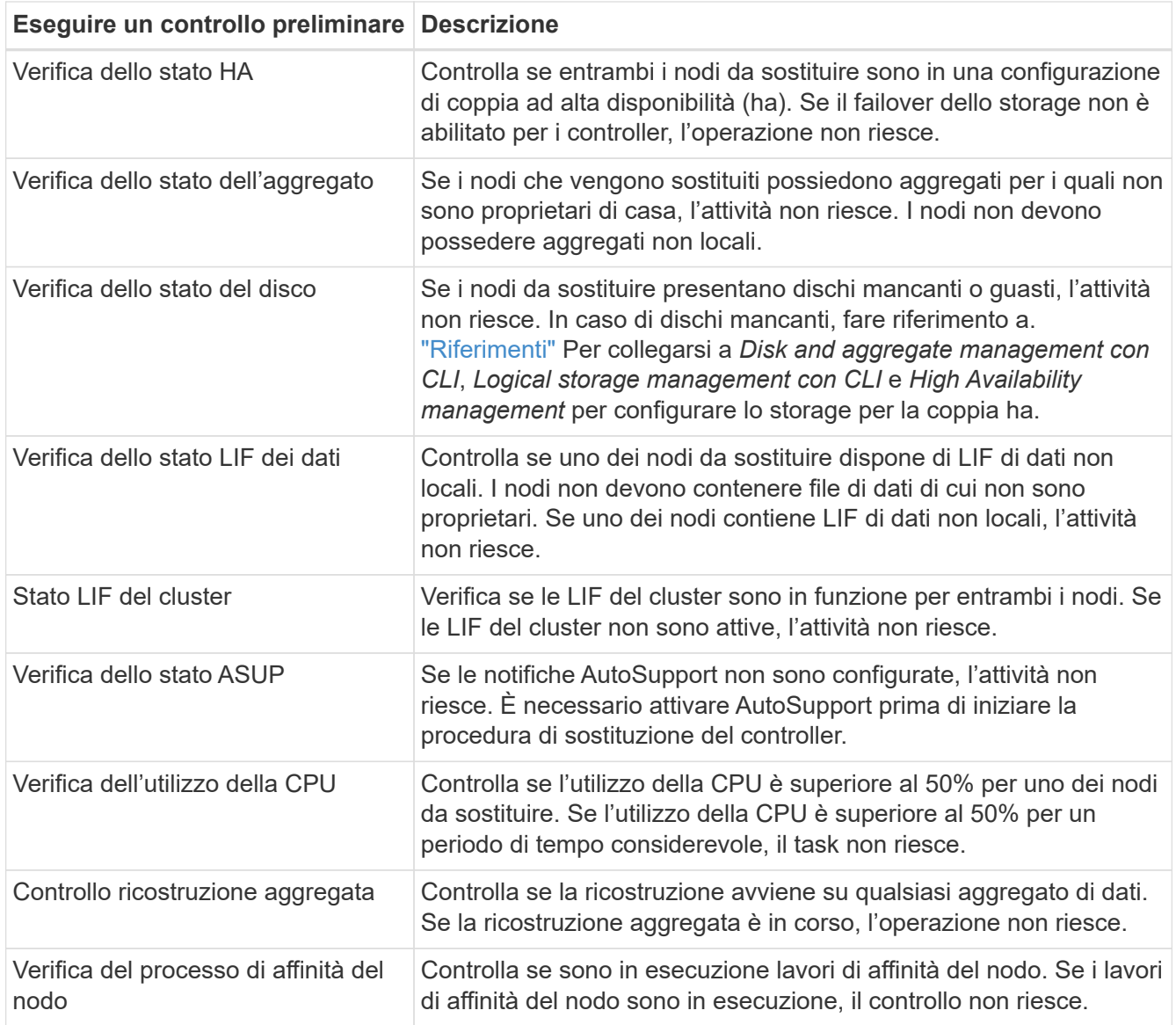

- 4. Una volta avviata l'operazione di sostituzione del controller e completate le verifiche preliminari, l'operazione viene interrotta, consentendo di raccogliere le informazioni di output necessarie in seguito nel processo di aggiornamento del controller.
- 5. Eseguire il seguente set di comandi come indicato dalla procedura di sostituzione del controller sulla console di sistema.

Dalla porta seriale collegata a ciascun nodo, eseguire e salvare singolarmente l'output dei seguenti comandi:

- vserver services name-service dns show
- network interface show -curr-node *local* -role cluster,intercluster,nodemgmt,cluster-mgmt,data
- network port show -node *local* -type physical
- service-processor show -node *local* -instance
- network fcp adapter show -node *local*
- network port ifgrp show -node *local*

```
◦ system node show -instance -node local
◦ run -node local sysconfig
◦ storage aggregate show -node local
◦ volume show -node local
◦ storage array config show -switch switch_name
◦ system license show -owner local
◦ storage encryption disk show
◦ security key-manager onboard show-backup
◦ security key-manager external show
◦ security key-manager external show-status
◦ network port reachability show -detail -node local
```
Se la crittografia del volume NetApp (NVE) o la crittografia aggregata NetApp (NAE) utilizzando Gestione chiavi integrata è in uso, tenere la passphrase del gestore delle chiavi pronta per completare la risincronizzazione del gestore delle chiavi in un secondo momento della procedura.

- 6. Se il sistema utilizza dischi con crittografia automatica, consultare l'articolo della Knowledge base ["Come](https://kb.netapp.com/onprem/ontap/Hardware/How_to_tell_if_a_drive_is_FIPS_certified) [verificare se un disco è certificato FIPS"](https://kb.netapp.com/onprem/ontap/Hardware/How_to_tell_if_a_drive_is_FIPS_certified) Per determinare il tipo di unità con crittografia automatica in uso sulla coppia ha che si sta aggiornando. Il software ONTAP supporta due tipi di dischi con crittografia automatica:
	- Dischi SAS o NVMe NetApp Storage Encryption (NSE) certificati FIPS
	- Dischi NVMe con crittografia automatica non FIPS (SED)

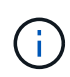

 $\mathbf{1}$ 

Non è possibile combinare dischi FIPS con altri tipi di dischi sullo stesso nodo o coppia ha.

È possibile combinare SED con dischi non crittografanti sullo stesso nodo o coppia ha.

["Scopri di più sulle unità con crittografia automatica supportate"](https://docs.netapp.com/us-en/ontap/encryption-at-rest/support-storage-encryption-concept.html#supported-self-encrypting-drive-types).

### **Correggere la proprietà dell'aggregato se un controllo preliminare ARL non riesce**

Se il controllo dello stato aggregato non riesce, è necessario restituire gli aggregati di proprietà del nodo partner al nodo proprietario domestico e avviare nuovamente il processo di pre-controllo.

#### **Fasi**

1. Restituire gli aggregati attualmente di proprietà del nodo partner al nodo home owner:

storage aggregate relocation start -node *source\_node* -destination *destinationnode* -aggregate-list \*

2. Verificare che né node1 né node2 possiedano ancora aggregati per i quali è il proprietario corrente (ma non il proprietario domestico):

storage aggregate show -nodes *node\_name* -is-home false -fields owner-name,

L'esempio seguente mostra l'output del comando quando un nodo è sia il proprietario corrente che il proprietario domestico degli aggregati:

```
cluster::> storage aggregate show -nodes node1 -is-home true -fields
owner-name, home-name, state
aggregate home-name owner-name state
--------- --------- ---------- ------
aggr1 node1 node1 online
aggr2 node1 node1 online
aggr3 node1 node1 online
aggr4 node1 node1 online
4 entries were displayed.
```
#### **Al termine**

È necessario riavviare il processo di sostituzione del controller:

system controller replace start -nodes *node\_names*

#### **Licenza**

Ogni nodo del cluster deve disporre di un proprio file di licenza NetApp (NLF).

Se non si dispone di un NLF, le funzionalità attualmente concesse in licenza nel cluster sono disponibili per il nuovo controller. Tuttavia, l'utilizzo di funzionalità senza licenza sul controller potrebbe non essere conforme al contratto di licenza, pertanto è necessario installare l'NLF per il nuovo controller al termine dell'aggiornamento.

Fare riferimento a. ["Riferimenti"](#page-74-0) Per accedere al *sito di supporto NetApp* dove è possibile ottenere il proprio NLF. Gli NLFs sono disponibili nella sezione *My Support* sotto *licenze software*. Se il sito non dispone delle risorse di rete non disponibili, contattare il rappresentante commerciale NetApp.

Per informazioni dettagliate sulle licenze, fare riferimento a. ["Riferimenti"](#page-74-0) Per collegarsi al *System Administration Reference*.

## <span id="page-13-0"></span>**Gestire la crittografia dello storage utilizzando Onboard Key Manager**

È possibile utilizzare Onboard Key Manager (OKM) per gestire le chiavi di crittografia. Se si dispone di OKM configurato, è necessario registrare la passphrase e il materiale di backup prima di iniziare l'aggiornamento.

#### **Fasi**

1. Registrare la passphrase del cluster.

Si tratta della passphrase immessa quando l'OKM è stato configurato o aggiornato utilizzando l'API CLI o REST.

2. Eseguire il backup delle informazioni del gestore delle chiavi eseguendo il security key-manager

onboard show-backup comando.

## **Interrompere le relazioni di SnapMirror (facoltativo)**

Prima di continuare con la procedura, è necessario confermare che tutte le relazioni di SnapMirror siano interrotti. Quando una relazione SnapMirror viene ritirata, rimane irreparata in caso di riavvii e failover.

## **Fasi**

1. Verificare lo stato della relazione SnapMirror sul cluster di destinazione:

```
snapmirror show
```
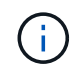

Se lo stato è "trasferimento", è necessario interrompere questi trasferimenti: snapmirror abort -destination-vserver *vserver* name

L'interruzione non riesce se la relazione SnapMirror non si trova nello stato di "trasferimento".

2. Interrompere tutte le relazioni tra il cluster:

```
snapmirror quiesce -destination-vserver *
```
## <span id="page-14-0"></span>**Fase 2. Spostare le risorse e dismettere il node1**

## <span id="page-14-1"></span>**Panoramica**

Durante la fase 2, è possibile spostare gli aggregati non root node1 e le LIF dei dati NAS in node2. Questo processo è in gran parte automatizzato; l'operazione viene interrotta per consentirti di controllarne lo stato. È necessario riprendere manualmente l'operazione. Se necessario, spostare gli aggregati non riusciti o vetoed. Inoltre, è possibile registrare le informazioni node1 da utilizzare in seguito nella procedura, quindi sostituire i corrispondenti moduli di sistema node1, dismettere node1 e avviare il netboot del node1 aggiornato.

## **Fasi**

- 1. ["Spostare gli aggregati non root e le LIF dei dati NAS di proprietà del node1 al node2"](#page-14-2)
- 2. ["Spostare gli aggregati non riusciti o vetoed"](#page-16-0)
- 3. ["Ritirare il node1"](#page-17-0)
- 4. ["Sostituire i moduli di sistema node1"](#page-17-1)
- 5. ["Node1 NetBoot"](#page-24-0)

## <span id="page-14-2"></span>**Spostare gli aggregati non root e le LIF dei dati NAS di proprietà del node1 al node2**

Prima di poter sostituire il node1 con i moduli sostitutivi per l'aggiornamento del sistema, è necessario spostare gli aggregati non root e le LIF dei dati NAS da node1 a node2 prima di ripristinare le risorse node1 sul node1 in esecuzione sul sistema sostitutivo. Questo processo è in gran parte automatizzato; l'operazione viene interrotta per

## consentirti di controllarne lo stato.

#### **Prima di iniziare**

L'operazione dovrebbe essere già in pausa quando si inizia l'operazione; è necessario ripristinarla manualmente.

#### **A proposito di questa attività**

Le LIF remote gestiscono il traffico verso le LUN SAN durante la procedura di aggiornamento. Non è necessario spostare LE LIF SAN per lo stato del cluster o del servizio durante l'aggiornamento. È necessario verificare che i file LIF siano integri e posizionati sulle porte appropriate dopo aver portato il node1 online come sistema sostitutivo.

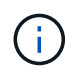

Il proprietario domestico degli aggregati e dei LIF non viene modificato; viene modificato solo il proprietario corrente.

#### **Fasi**

1. Riprendere le operazioni di trasferimento aggregato e spostamento LIF dei dati NAS:

system controller replace resume

Tutti gli aggregati non root e le LIF dei dati NAS vengono migrati da node1 a node2.

L'operazione viene interrotta per consentire di verificare se tutti gli aggregati non root e le LIF di dati non SAN node1 sono stati migrati in node2.

2. Controllare lo stato delle operazioni di trasferimento aggregato e LIF dei dati NAS:

system controller replace show-details

3. Con l'operazione ancora in pausa, verificare che tutti gli aggregati non root siano in linea per il loro stato su node2:

storage aggregate show -node *node2* -state online -root false

L'esempio seguente mostra che gli aggregati non root su node2 sono online:

```
cluster::> storage aggregate show -node node2 state online -root false
Aggregate Size Available Used% State #Vols Nodes RAID Status
--------- ------- --------- ----- ------ ----- ------
--------------
aggr 1 744.9GB 744.8GB 0% online 5 node2
raid_dp,normal
aggr 2 825.0GB 825.0GB 0% online 1 node2
raid_dp,normal
2 entries were displayed.
```
Se gli aggregati sono andati offline o diventano estranei sul node2, portarli online usando il seguente comando su node2, una volta per ogni aggregato:

storage aggregate online -aggregate *aggr\_name*

4. Verificare che tutti i volumi siano online sul nodo 2 utilizzando il seguente comando sul nodo 2 ed esaminandone l'output:

volume show -node *node2* -state offline

Se alcuni volumi sono offline sul nodo 2, portarli online utilizzando il seguente comando sul nodo 2, una volta per ogni volume:

volume online -vserver *vserver\_name* -volume *volume\_name*

Il *vserver* name da utilizzare con questo comando si trova nell'output del precedente volume show comando.

5. se i LIF non sono attivi, impostare lo stato amministrativo dei LIF su up Utilizzando il seguente comando, una volta per ogni LIF:

```
network interface modify -vserver vserver_name -lif LIF_name -home-node
nodename -status-admin up
```
## <span id="page-16-0"></span>**Spostare gli aggregati non riusciti o vetoed**

Se gli aggregati non vengono ricollocati o vengono vetoati, è necessario riallocarli manualmente o, se necessario, eseguire l'override dei veti o dei controlli di destinazione.

#### **A proposito di questa attività**

L'operazione di riposizionamento sarà stata sospesa a causa dell'errore.

#### **Fasi**

- 1. Controllare i registri del sistema di gestione degli eventi (EMS) per determinare il motivo per cui l'aggregato non è stato riallocato o è stato vetoed.
- 2. Spostare eventuali aggregati guasti o vetoed:

```
storage aggregate relocation start -node node1 -destination node2 -aggregate
-list aggr_name -ndo-controller-upgrade true
```
- 3. Quando richiesto, immettere  $y$ .
- 4. È possibile forzare il trasferimento utilizzando uno dei seguenti metodi:

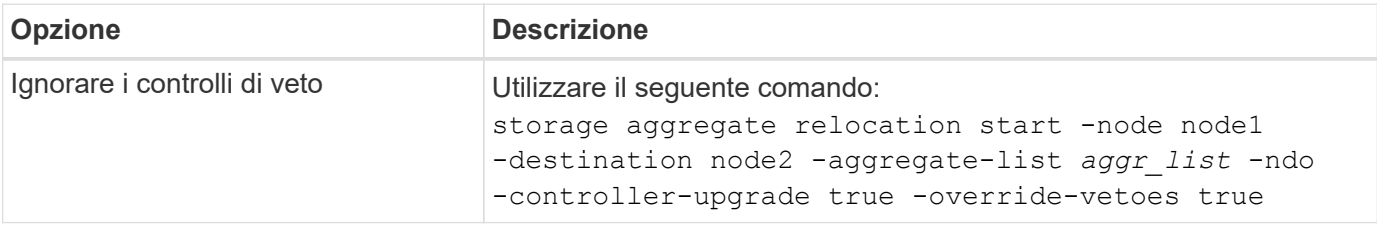

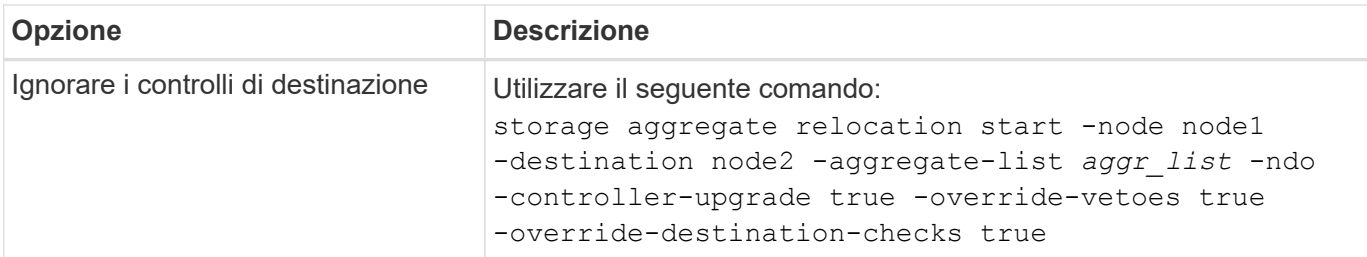

## <span id="page-17-0"></span>**Ritirare il node1**

Per dismettere il node1, riprendere l'operazione automatica per disattivare la coppia ha con node2 e spegnere il node1 correttamente.

## **Fasi**

1. Riprendere l'operazione:

system controller replace resume

2. Verificare che il node1 sia stato arrestato:

system controller replace show-details

Dopo che il node1 si è arrestato completamente, node1 dovrebbe essere al prompt LOADER>. Per visualizzare il prompt LOADER>, connettersi alla console seriale di node1.

## <span id="page-17-1"></span>**Sostituire i moduli di sistema node1**

Sostituire i moduli di sistema node1 per la configurazione di aggiornamento:

• Sostituire il modulo controller AFF A220, AFF A200, AFF C190, FAS2620 o FAS2720

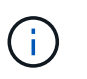

È anche possibile utilizzare questa procedura per sostituire un AFF A220 configurato come ASA.

• [Sostituire il controller AFF A700 o FAS9000 e i moduli NVRAM](#page-19-0)

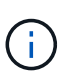

È anche possibile utilizzare questa procedura per sostituire un AFF A700 configurato come ASA.

## **Sostituire il modulo controller AFF A220, AFF A200, AFF C190, FAS2620 o FAS2720**

In questa fase, il node1 è inattivo e tutti i dati sono serviti dal node2. Poiché il nodo 1 e il nodo 2 si trovano nello stesso chassis e sono alimentati dallo stesso set di alimentatori, NON spegnere lo chassis. È necessario rimuovere solo il modulo controller node1. In genere, il nodo 1 è il controller A, situato sul lato sinistro dello chassis quando si guardano i controller dal retro del sistema. L'etichetta del controller si trova sul telaio, direttamente sopra il modulo controller.

### **Prima di iniziare**

Se non si è già collegati a terra, mettere a terra correttamente.

### **Rimuovere il modulo controller AFF A220, AFF A200, AFF C190, FAS2620 o FAS2720**

Per accedere ai componenti all'interno del controller, rimuovere prima il modulo controller dal sistema, quindi rimuovere il coperchio sul modulo controller.

### **Fasi**

1. Allentare il gancio e la fascetta che fissano i cavi al dispositivo di gestione dei cavi, quindi scollegare i cavi di sistema e gli SFP (se necessario) dal modulo controller, tenendo traccia del punto in cui sono stati collegati i cavi.

Lasciare i cavi nel dispositivo di gestione dei cavi in modo che quando si reinstalla il dispositivo di gestione dei cavi, i cavi siano organizzati.

2. Rimuovere e mettere da parte i dispositivi di gestione dei cavi dai lati sinistro e destro del modulo controller.

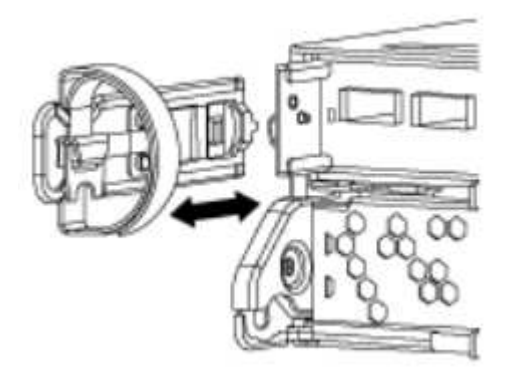

3. Premere il dispositivo di chiusura sulla maniglia della camma fino al rilascio, aprire completamente la maniglia della camma per rilasciare il modulo controller dalla scheda intermedia, quindi estrarre il modulo controller dallo chassis con due mani.

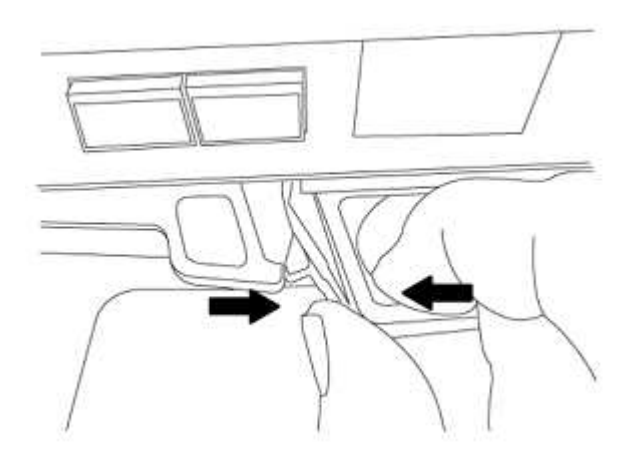

4. Capovolgere il modulo controller e posizionarlo su una superficie piana e stabile.

### **Installare il modulo controller ASA A150, AFF A150 o FAS2820**

Utilizzare la seguente procedura per installare il modulo controller ASA A150, AFF A150 o FAS2820 in node1.

### **Fasi**

1. Allineare l'estremità del modulo controller con l'apertura dello chassis, quindi spingere delicatamente il

modulo controller a metà nel sistema.

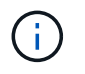

Non inserire completamente il modulo controller nel telaio fino a quando non viene richiesto di farlo più avanti nella procedura.

2. Collegare le porte di gestione e console al modulo controller node1.

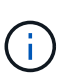

Poiché lo chassis è già acceso, node1 avvia l'inizializzazione del BIOS seguita da autoboot non appena è completamente inserito. Per interrompere l'avvio node1, prima di inserire completamente il modulo controller nello slot, si consiglia di collegare la console seriale e i cavi di gestione al modulo controller node1.

3. Con la maniglia della camma in posizione aperta, spingere con decisione il modulo controller fino a quando non raggiunge la scheda intermedia e non è completamente inserito. Il dispositivo di chiusura si solleva quando il modulo controller è completamente inserito. Chiudere la maniglia della camma in posizione di blocco.

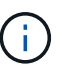

Per evitare di danneggiare i connettori, non esercitare una forza eccessiva quando si fa scorrere il modulo controller nel telaio.

- 4. Collegare la console seriale non appena il modulo è inserito ed essere pronti per interrompere L'AUTOBOOT del node1.
- 5. Dopo aver interrotto L'AUTOBOOT, node1 si ferma al prompt DEL CARICATORE. Se non si interrompe L'AVVIO AUTOMATICO in tempo e node1 inizia l'avvio, attendere il prompt e premere **Ctrl-C** per accedere al menu di avvio. Dopo che il nodo si è arrestato nel menu di boot, usare l'opzione 8 per riavviare il nodo e interrompere L'AUTOBOOT durante il riavvio.
- 6. Al prompt LOADER> di node1, impostare le variabili di ambiente predefinite:

set-defaults

7. Salvare le impostazioni predefinite delle variabili di ambiente:

saveenv

## <span id="page-19-0"></span>**Sostituire il controller AFF A700 o FAS9000 e i moduli NVRAM**

In questa fase, il node1 è inattivo e tutti i dati sono serviti dal node2. Poiché il nodo 1 e il nodo 2 si trovano nello stesso chassis e sono alimentati dallo stesso set di alimentatori, NON spegnere lo chassis. Rimuovere solo il modulo controller node1 e il modulo NVRAM node1. In genere, il nodo 1 è il controller A, situato sul lato sinistro dello chassis quando si guardano i controller dal retro del sistema. L'etichetta del controller si trova sul telaio, direttamente sopra il modulo controller.

### **Prima di iniziare**

Se non si è già collegati a terra, mettere a terra correttamente.

#### **Rimuovere il modulo del controller AFF A700 o FAS9000**

Utilizzare la seguente procedura per rimuovere il modulo controller AFF A700 o FAS9000.

#### **Fasi**

1. Scollegare il cavo della console, se presente, e il cavo di gestione dal modulo controller node1 prima di

rimuovere il modulo controller dal node1.

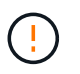

Quando si lavora sul node1, rimuovere solo i cavi console e e0M dal node1. Durante questa procedura, non rimuovere o sostituire altri cavi o collegamenti sul nodo 1 o sul nodo 2.

- 2. Sbloccare e rimuovere il modulo controller A dal telaio.
	- a. Far scorrere il pulsante arancione sulla maniglia della camma verso il basso fino a sbloccarla.

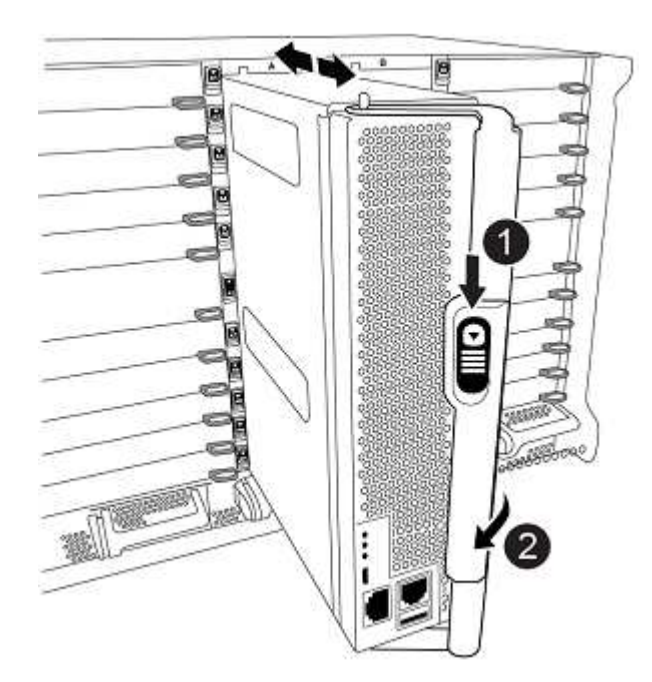

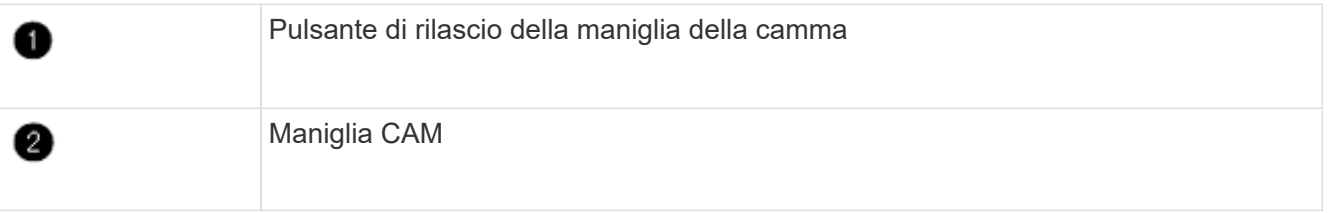

a. Ruotare la maniglia della camma in modo da disimpegnare completamente il modulo controller dal telaio, quindi estrarre il modulo controller dal telaio.

Assicurarsi di sostenere la parte inferiore del modulo controller mentre lo si sposta fuori dallo chassis.

#### **Rimuovere il modulo NVRAM AFF A700 o FAS9000**

Utilizzare la seguente procedura per rimuovere il modulo NVRAM AFF A700 o FAS9000.

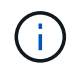

Il modulo NVRAM AFF A700 o FAS9000 si trova nello slot 6 e ha un'altezza doppia rispetto agli altri moduli del sistema.

### **Fasi**

- 1. Sbloccare e rimuovere il modulo NVRAM dallo slot 6 del nodo 1.
	- a. Premere il tasto contrassegnato e numerato CAM.

Il pulsante CAM si allontana dal telaio.

b. Ruotare il fermo della camma verso il basso fino a portarlo in posizione orizzontale.

Il modulo NVRAM si disinnesta dal telaio e si sposta di alcuni centimetri.

c. Rimuovere il modulo NVRAM dallo chassis tirando le linguette di estrazione sui lati del lato anteriore del modulo.

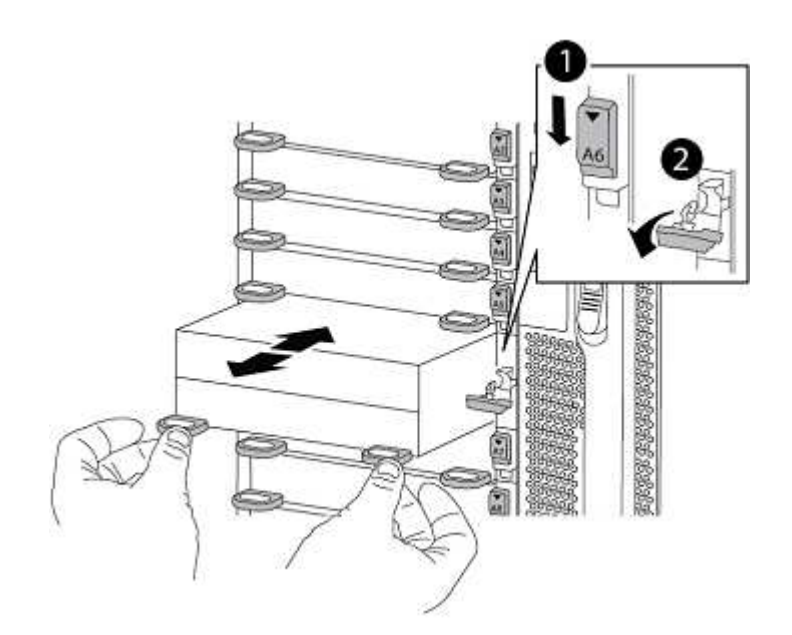

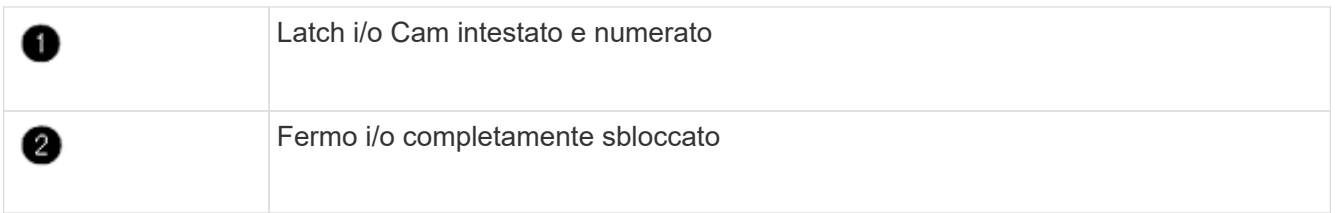

### **Installare ASA A900, AFF A900 o FAS9500 NVRAM e moduli controller**

Installare la NVRAM ASA A900, AFF A900 o FAS9500 e i moduli controller ricevuti per l'aggiornamento su node1.

Quando si esegue l'installazione, tenere presente quanto segue:

- Spostare tutti i moduli di riempimento vuoti negli slot 6-1 e 6-2 dal vecchio modulo NVRAM al nuovo modulo NVRAM.
- NON spostare il dispositivo di scarico dal modulo NVRAM AFF A700 al modulo NVRAM ASA A900 o AFF A900.
- Spostare tutti i moduli flash cache installati nel modulo NVRAM FAS9000 nel modulo NVRAM FAS9500.

#### **Prima di iniziare**

Se non si è già collegati a terra, mettere a terra correttamente.

## **Installare il modulo NVRAM ASA A900, AFF A900 o FAS9500**

Utilizzare la seguente procedura per installare il modulo NVRAM ASA A900, AFF A900 o FAS9500 nello slot 6 di node1.

## **Fasi**

- 1. Allineare il modulo NVRAM ai bordi dell'apertura dello chassis nello slot 6.
- 2. Far scorrere delicatamente il modulo NVRAM nello slot fino a quando il dispositivo di chiusura della camma i/o con lettere e numeri inizia a innestarsi nel perno della camma i/o, quindi spingere il dispositivo di chiusura della camma i/o fino in fondo per bloccare il modulo NVRAM in posizione.

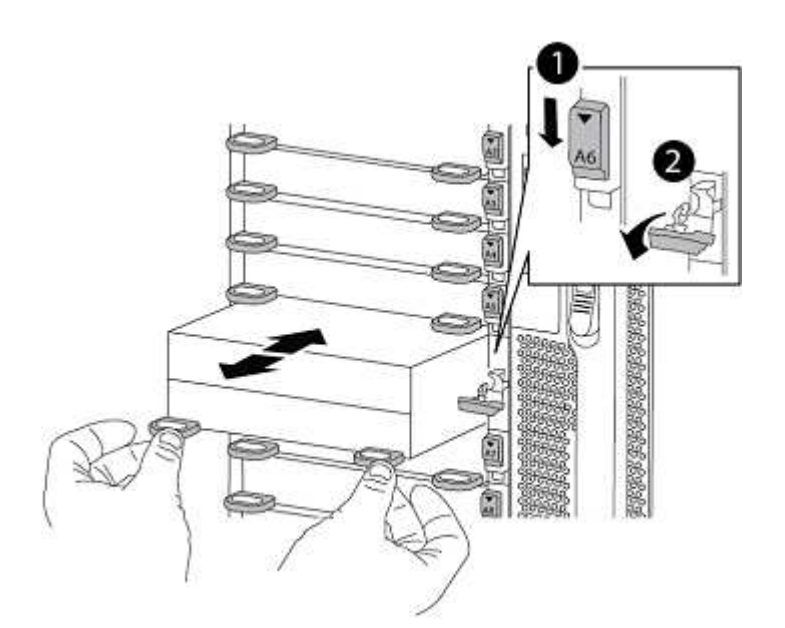

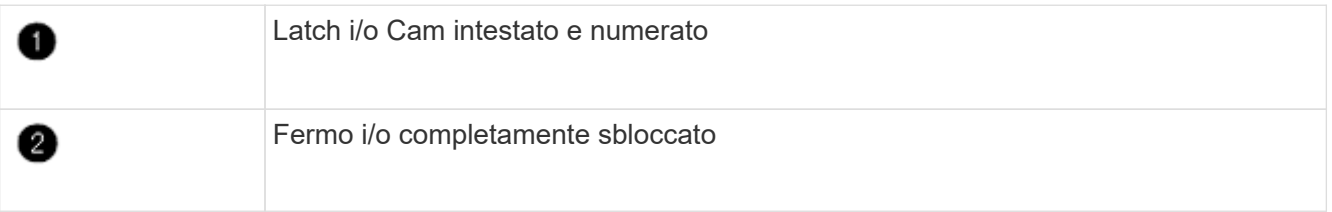

## **Installare il modulo controller ASA A900, AFF A900 o FAS9500 su node1.**

Utilizzare la seguente procedura per installare il modulo controller ASA A900, AFA A900 o FAS9500 in node1.

## **Fasi**

1. Allineare l'estremità del modulo controller con l'apertura A nel telaio, quindi spingere delicatamente il modulo controller a metà corsa nel sistema.

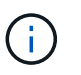

Non inserire completamente il modulo controller nel telaio fino a quando non viene richiesto di farlo più avanti nella procedura.

2. Collegare le porte di gestione e console al modulo controller node1.

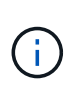

Poiché lo chassis è già acceso, node1 avvia l'inizializzazione del BIOS seguita da autoboot non appena è completamente inserito. Per interrompere l'avvio node1, prima di inserire completamente il modulo controller nello slot, si consiglia di collegare la console seriale e i cavi di gestione al modulo controller node1.

3. Spingere con decisione il modulo controller nello chassis fino a quando non raggiunge la scheda intermedia e non è completamente inserito.

Il dispositivo di chiusura si solleva quando il modulo controller è completamente inserito.

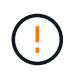

Per evitare di danneggiare i connettori, non esercitare una forza eccessiva quando si fa scorrere il modulo controller nel telaio.

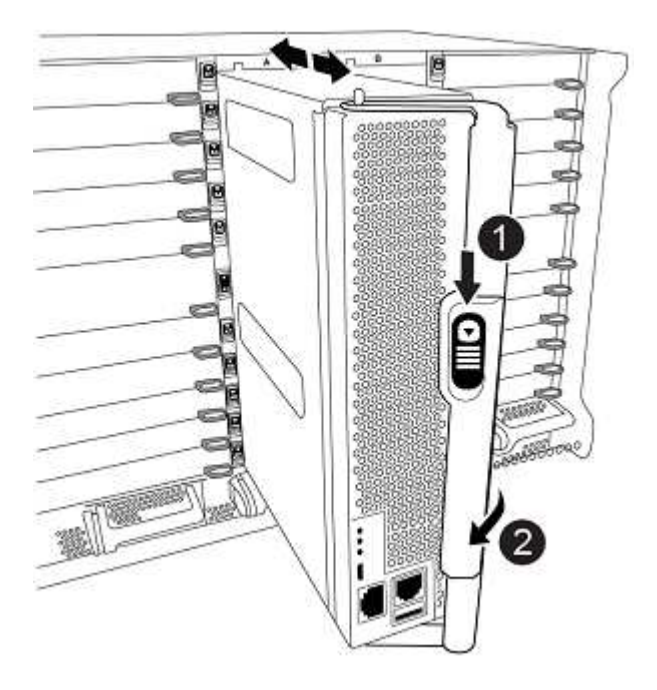

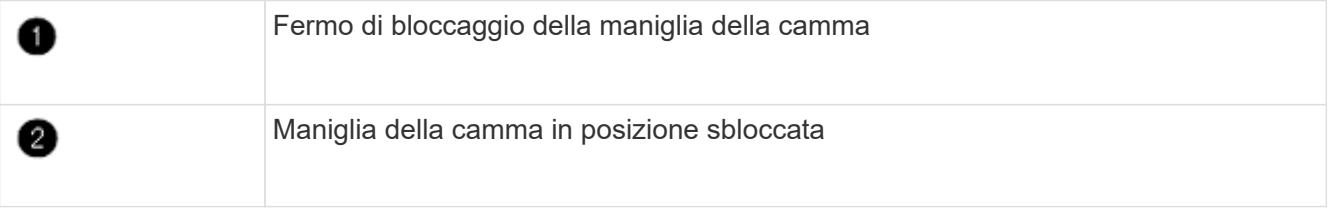

- 4. Collegare la console seriale non appena il modulo è inserito ed essere pronti per interrompere L'AUTOBOOT del node1.
- 5. Dopo aver interrotto L'AUTOBOOT, node1 si ferma al prompt DEL CARICATORE. Se non si interrompe L'AVVIO AUTOMATICO in tempo e node1 inizia l'avvio, attendere il prompt e premere **Ctrl-C** per accedere al menu di avvio. Dopo che il nodo si è arrestato nel menu di boot, utilizzare l'opzione 8 Per riavviare il nodo e interrompere L'AVVIO AUTOMATICO durante il riavvio.
- 6. Al prompt LOADER> di node1, impostare le variabili di ambiente predefinite:

set-defaults

7. Salvare le impostazioni predefinite delle variabili di ambiente:

## <span id="page-24-0"></span>**Node1 NetBoot**

Dopo aver scambiato i moduli di sistema sostitutivi corrispondenti, è necessario eseguire il netboot node1. Il termine netboot significa che si sta eseguendo l'avvio da un'immagine ONTAP memorizzata su un server remoto. Quando ci si prepara per il netboot, si aggiunge una copia dell'immagine di boot di ONTAP 9 su un server web a cui il sistema può accedere.

Non è possibile controllare la versione di ONTAP installata sul supporto di avvio del modulo controller sostitutivo, a meno che non sia installata in uno chassis e accesa. La versione di ONTAP sul supporto di avvio del sistema sostitutivo deve essere la stessa della versione di ONTAP in esecuzione sul vecchio sistema che si sta aggiornando e le immagini di avvio primaria e di backup devono corrispondere. Per verificare la versione minima supportata di ONTAP per l'aggiornamento, vedere ["Panoramica".](#page-2-1)

È possibile configurare le immagini eseguendo un netboot seguito da wipeconfig dal menu di boot. Se il modulo controller è stato utilizzato in precedenza in un altro cluster, il wipeconfig il comando cancella qualsiasi configurazione residua sul supporto di avvio.

Per eseguire l'avvio da rete, è possibile utilizzare anche l'opzione di avvio USB. Consultare l'articolo della Knowledge base "Come utilizzare il comando boot recovery LOADER per installare ONTAP per la [configurazione iniziale di un sistema".](https://kb.netapp.com/Advice_and_Troubleshooting/Data_Storage_Software/ONTAP_OS/How_to_use_the_boot_recovery_LOADER_command_for_installing_ONTAP_for_initial_setup_of_a_system)

## **Prima di iniziare**

- Verificare che sia possibile accedere a un server HTTP con il sistema.
- Scaricare i file di sistema necessari per il sistema e la versione corretta di ONTAP dal *sito di supporto NetApp*. Fare riferimento a. ["Riferimenti"](#page-74-0) Per collegarsi al *sito di supporto NetApp*.

## **A proposito di questa attività**

È necessario eseguire il netboot dei nuovi controller se non sono installati sulla stessa versione di ONTAP 9 installata sui controller originali. Dopo aver installato ciascun nuovo controller, avviare il sistema dall'immagine di ONTAP 9 memorizzata sul server Web. È quindi possibile scaricare i file corretti sul dispositivo di avvio per i successivi avvii del sistema.

### **Fasi**

- 1. Fare riferimento a. ["Riferimenti"](#page-74-0) Per collegarsi al *sito di supporto NetApp* e scaricare i file utilizzati per eseguire il netboot del sistema.
- <span id="page-24-1"></span>2. Scarica il software ONTAP appropriato dalla sezione di download del software del *sito di supporto NetApp* e memorizza il <ontap version> image.tgz file in una directory accessibile dal web.
- 3. Passare alla directory accessibile dal Web e verificare che i file necessari siano disponibili.
- 4. L'elenco delle directory deve contenere  $\langle$ ontap version> image.tgz.
- 5. Configurare la connessione di netboot scegliendo una delle seguenti operazioni.

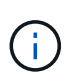

È necessario utilizzare la porta di gestione e l'IP come connessione di netboot. Non utilizzare un IP LIF dei dati, altrimenti potrebbe verificarsi un'interruzione dei dati durante l'aggiornamento.

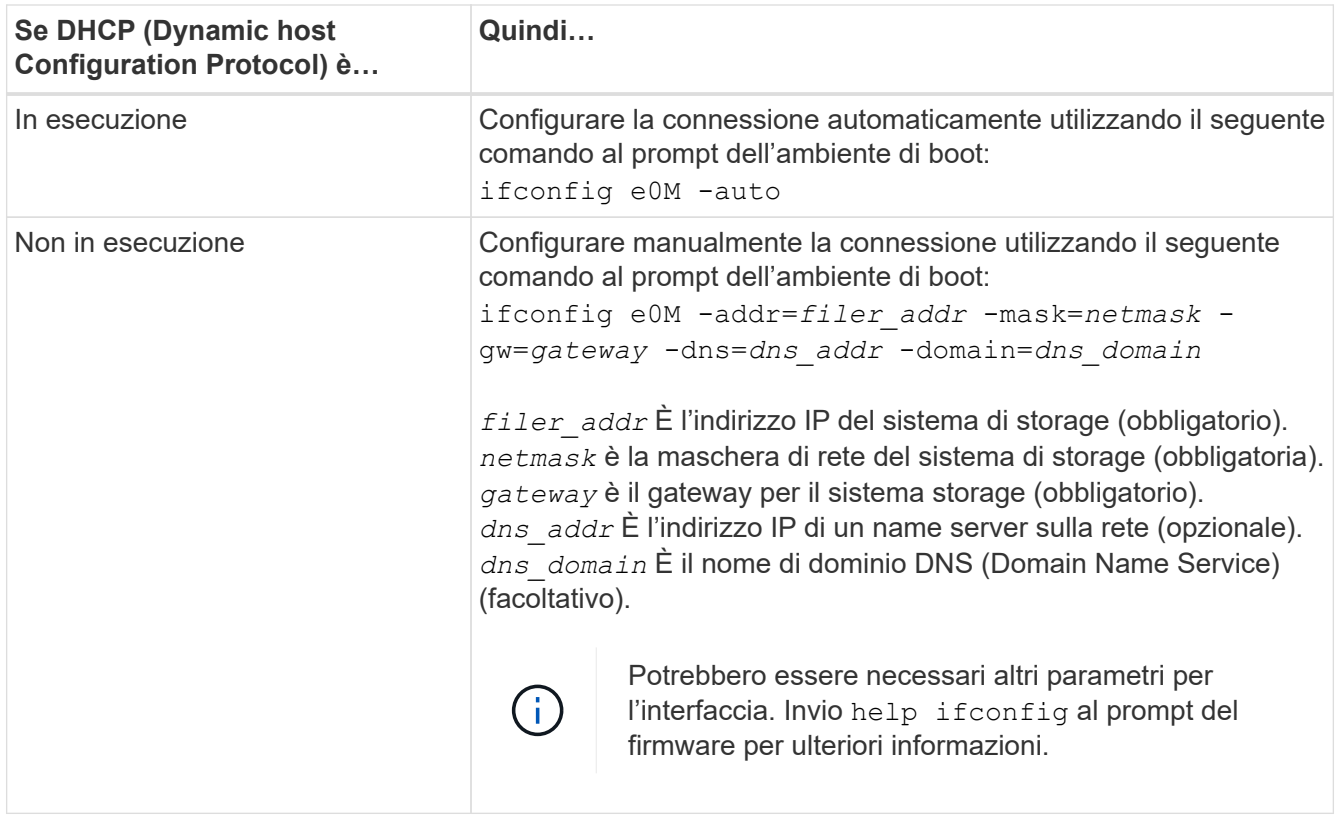

6. Eseguire il netboot al nodo 1:

netboot http://<web server ip/path to web accessible directory>/netboot/kernel

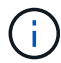

Non interrompere l'avvio.

7. Attendere che node1 sia ora in esecuzione sul modulo controller ASA A900, AFF A900 o FAS9500 per l'avvio e visualizzare le opzioni del menu di avvio come mostrato di seguito:

```
Please choose one of the following:
(1) Normal Boot.
(2) Boot without /etc/rc.
(3) Change password.
(4) Clean configuration and initialize all disks.
(5) Maintenance mode boot.
(6) Update flash from backup config.
(7) Install new software first.
(8) Reboot node.
(9) Configure Advanced Drive Partitioning.
(10) Set Onboard Key Manager recovery secrets.
(11) Configure node for external key management.
Selection (1-11)?
```
8. Dal menu di avvio, selezionare opzione (7) Install new software first.

Questa opzione di menu consente di scaricare e installare la nuova immagine ONTAP sul dispositivo di avvio.

Ignorare il seguente messaggio:

This procedure is not supported for Non-Disruptive Upgrade on an HA pair

Questa nota si applica agli aggiornamenti software ONTAP senza interruzioni e non agli aggiornamenti del controller.

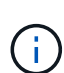

Utilizzare sempre netboot per aggiornare il nuovo nodo all'immagine desiderata. Se si utilizza un altro metodo per installare l'immagine sul nuovo controller, l'immagine potrebbe non essere corretta. Questo problema riguarda tutte le versioni di ONTAP. La procedura di netboot combinata con l'opzione (7) Install new software Consente di cancellare il supporto di avvio e di posizionare la stessa versione di ONTAP su entrambe le partizioni dell'immagine.

9. Se viene richiesto di continuare la procedura, immettere  $y \, \text{E}$  quando viene richiesto il pacchetto, immettere l'URL:

```
`\http://<web server ip/path to web-
accessible directory>/<ontap_version>_image.tgz
```
Il <path to the web-accessible directory> dovrebbe portare alla posizione in cui è stato scaricato <ontap\_version> image.tgz poll [Fase 2.](#page-24-1)

- 10. Completare i seguenti passaggi secondari per riavviare il modulo controller:
	- a. Invio n per ignorare il ripristino del backup quando viene visualizzato il seguente prompt:

Do you want to restore the backup configuration now?  $\{y|n\}$ 

b. Invio  $\vee$  per riavviare quando viene visualizzato il sequente prompt:

```
The node must be rebooted to start using the newly installed
software. Do you want to reboot now? {y|n}
```
Il modulo controller si riavvia ma si arresta al menu di avvio perché il dispositivo di avvio è stato riformattato e i dati di configurazione devono essere ripristinati.

- 11. Quando richiesto, eseguire wipeconfig comando per cancellare qualsiasi configurazione precedente sul supporto di avvio:
	- a. Quando viene visualizzato il messaggio riportato di seguito, rispondere yes:

```
This will delete critical system configuration, including cluster
membership.
Warning: do not run this option on a HA node that has been taken
over.
Are you sure you want to continue?:
```
- b. Il nodo viene riavviato per terminare wipeconfig e poi si ferma al menu di boot.
- 12. Selezionare l'opzione 5 per passare alla modalità di manutenzione dal menu di avvio. Risposta yes al prompt finché il nodo non si arresta in modalità di manutenzione e al prompt dei comandi \*>.
- 13. Verificare che il controller e lo chassis siano configurati come ha:

ha-config show

L'esempio seguente mostra l'output di ha-config show comando:

```
Chassis HA configuration: ha
Controller HA configuration: ha
```
14. Se il controller e lo chassis non sono configurati come ha, utilizzare i seguenti comandi per correggere la configurazione:

ha-config modify controller ha

ha-config modify chassis ha

15. Verificare ha-config impostazioni:

ha-config show

Chassis HA configuration: ha Controller HA configuration: ha

16. Arrestare il nodo 1:

halt

Node1 dovrebbe arrestarsi al prompt DEL CARICATORE.

17. Al nodo 2, controllare la data, l'ora e il fuso orario del sistema:

date

18. Al nodo 1, controllare la data utilizzando il seguente comando al prompt dell'ambiente di boot:

show date

19. Se necessario, impostare la data sul node1:

set date *mm/dd/yyyy*

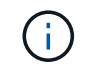

Impostare la data UTC corrispondente al nodo 1.

20. In node1, controllare l'ora utilizzando il seguente comando al prompt dell'ambiente di boot:

show time

21. Se necessario, impostare l'ora su node1:

set time *hh:mm:ss*

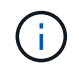

Impostare l'ora UTC corrispondente su node1.

22. Impostare l'ID del sistema partner su node1:

```
setenv partner-sysid node2_sysid
```
Per il node1, il partner-sysid deve essere quello del node2. È possibile ottenere l'ID di sistema node2 da node show -node *node2* output del comando su node2.

a. Salvare le impostazioni:

saveenv

23. Al nodo 1, al prompt DEL CARICATORE, verificare partner-sysid per il nodo 1:

printenv partner-sysid

## <span id="page-28-0"></span>**Fase 3. Fare il boot node1 con i moduli di sistema sostitutivi**

## <span id="page-28-1"></span>**Panoramica**

Durante la fase 3, si avvia node1 con i moduli di sistema aggiornati e si verifica l'installazione aggiornata node1. Se si utilizza NetApp Volume Encryption (NVE), viene ripristinata la configurazione del gestore delle chiavi. È inoltre possibile spostare gli aggregati non root node1 e le LIF dei dati NAS da node2 al node1 aggiornato e verificare che le LIF SAN esistano sul node1.

### **Fasi**

- 1. ["Fare il boot node1 con i moduli di sistema sostitutivi"](#page-29-0)
- 2. ["Verificare l'installazione di node1"](#page-34-0)
- 3. ["Ripristinare la configurazione del gestore delle chiavi sul nodo aggiornato 1"](#page-38-0)
- 4. ["Spostare gli aggregati non root e le LIF di dati NAS di proprietà del node1 dal node2 al node1 aggiornato"](#page-39-0)

## <span id="page-29-0"></span>**Fare il boot node1 con i moduli di sistema sostitutivi**

Node1 con i moduli sostitutivi è ora pronto per l'avvio. Questa sezione fornisce i passaggi necessari per eseguire l'avvio del nodo 1 con i moduli sostitutivi per le seguenti configurazioni di aggiornamento:

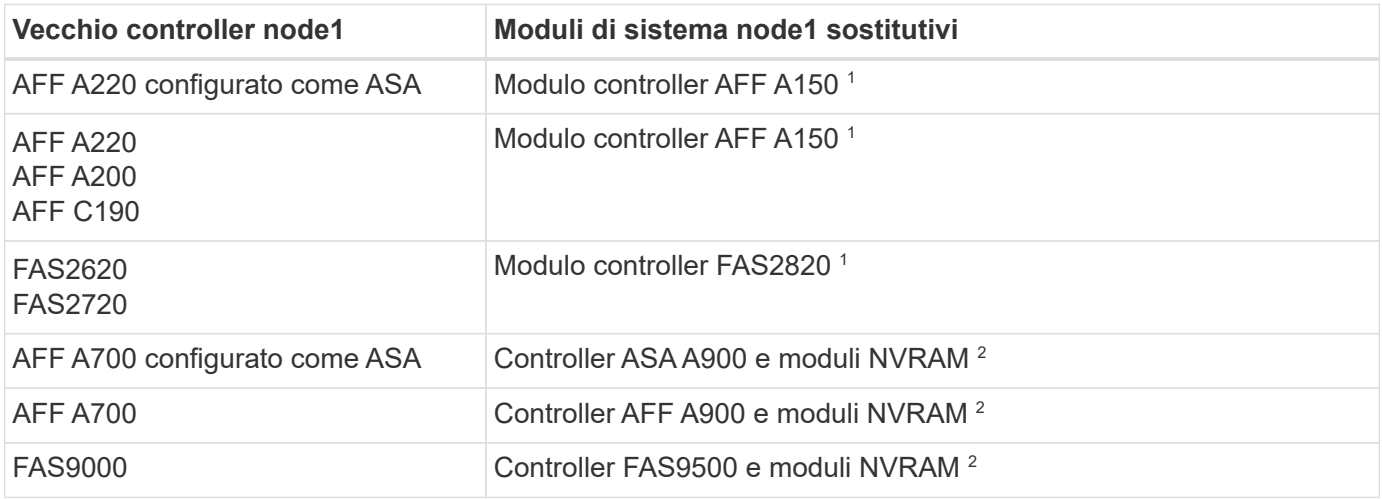

 $^{\rm 1}$  quando si sostituiscono i moduli controller, si spostano tutte le connessioni dal vecchio al modulo controller sostitutivo.

 $^{\rm 2}$  quando si sostituiscono il controller e i moduli NVRAM, vengono spostate solo le connessioni della console e di gestione.

## **Fasi**

<span id="page-29-1"></span>1. se sono installate unità di crittografia storage NetApp (NSE), procedere come segue.

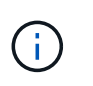

Se la procedura non è stata ancora eseguita, consultare l'articolo della Knowledge base ["Come verificare se un disco è certificato FIPS"](https://kb.netapp.com/onprem/ontap/Hardware/How_to_tell_if_a_drive_is_FIPS_certified) per determinare il tipo di unità con crittografia automatica in uso.

a. Impostare bootarg.storageencryption.support a. true oppure false:

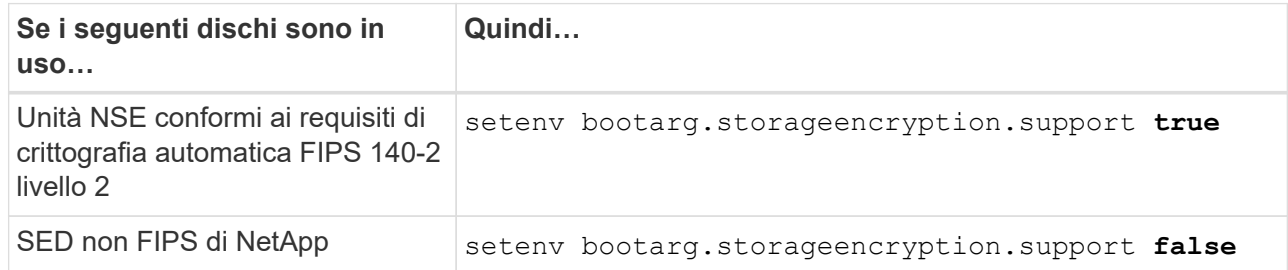

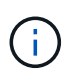

Non è possibile combinare dischi FIPS con altri tipi di dischi sullo stesso nodo o coppia ha. È possibile combinare SED con dischi non crittografanti sullo stesso nodo o coppia ha.

b. Accedere al menu di avvio speciale e selezionare l'opzione (10) Set Onboard Key Manager recovery secrets.

Inserire la passphrase e le informazioni di backup registrate in precedenza. Vedere ["Gestire la](#page-13-0)

[crittografia dello storage utilizzando Onboard Key Manager".](#page-13-0)

2. Avviare il nodo nel menu di boot:

boot\_ontap menu

3. Riassegnare i vecchi dischi node1 al nodo sostituzione1 immettendo "22/7" e selezionando l'opzione nascosta boot after controller replacement quando il nodo si arresta nel menu di boot.

Dopo un breve intervallo di tempo, viene richiesto di inserire il nome del nodo da sostituire. Se sono presenti dischi condivisi (chiamati anche Advanced Disk Partitioning (ADP) o dischi partizionati), viene richiesto di inserire il nome del nodo del partner ha.

Questi prompt potrebbero essere interrati nei messaggi della console. Se non si immette un nome di nodo o non si immette un nome corretto, viene richiesto di inserire nuovamente il nome.

> Se [localhost:disk.encryptNoSupport:ALERT]: Detected FIPS-certified encrypting drive e, oppure [localhost:diskown.errorDuringIO:error]: error 3 (disk failed) on disk in caso di errori, attenersi alla seguente procedura:

- 
- a. Arrestare il nodo al prompt DEL CARICATORE.
- b. Controllare e ripristinare i bootargs di crittografia dello storage indicati nella [Fase 1.](#page-29-1)
- c. Al prompt del caricatore, avviare:

boot\_ontap

È possibile utilizzare il seguente esempio come riferimento:

```
LOADER-A> boot_ontap menu
.
.
<output truncated>
.
All rights reserved.
*******************************
\star * \star* Press Ctrl-C for Boot Menu. *
\star * \star*******************************
.
<output truncated>
.
Please choose one of the following:
(1) Normal Boot.
(2) Boot without /etc/rc.
(3) Change password.
(4) Clean configuration and initialize all disks.
(5) Maintenance mode boot.
(6) Update flash from backup config.
(7) Install new software first.
(8) Reboot node.
(9) Configure Advanced Drive Partitioning.
(10) Set Onboard Key Manager recovery secrets.
(11) Configure node for external key management.
Selection (1-11)? 22/7
(22/7) Print this secret List
(25/6) Force boot with multiple filesystem
disks missing.
(25/7) Boot w/ disk labels forced to clean.
(29/7) Bypass media errors.
(44/4a) Zero disks if needed and create new
flexible root volume.
(44/7) Assign all disks, Initialize all
disks as SPARE, write DDR labels
.
.
<output truncated>
.
.
(wipeconfig) Clean all configuration on boot
```

```
device
(boot after controller replacement) Boot after controller upgrade
(boot after mcc transition) Boot after MCC transition
(9a) Unpartition all disks and remove
their ownership information.
(9b) Clean configuration and
initialize node with partitioned disks.
(9c) Clean configuration and
initialize node with whole disks.
(9d) Reboot the node.
(9e) Return to main boot menu.
The boot device has changed. System configuration information could
be lost. Use option (6) to restore the system configuration, or
option (4) to initialize all disks and setup a new system.
Normal Boot is prohibited.
Please choose one of the following:
(1) Normal Boot.
(2) Boot without /etc/rc.
(3) Change password.
(4) Clean configuration and initialize all disks.
(5) Maintenance mode boot.
(6) Update flash from backup config.
(7) Install new software first.
(8) Reboot node.
(9) Configure Advanced Drive Partitioning.
(10) Set Onboard Key Manager recovery secrets.
(11) Configure node for external key management.
Selection (1-11)? boot after controller replacement
This will replace all flash-based configuration with the last backup
to disks. Are you sure you want to continue?: yes
.
.
<output truncated>
.
.
Controller Replacement: Provide name of the node you would like to
replace:<nodename of the node being replaced>
Changing sysid of node node1 disks.
Fetched sanown old owner sysid = 536940063 and calculated old sys id
```

```
= 536940063Partner sysid = 4294967295, owner sysid = 536940063
.
.
<output truncated>
.
.
varfs backup restore: restore using /mroot/etc/varfs.tgz
varfs backup restore: attempting to restore /var/kmip to the boot
device
varfs backup restore: failed to restore /var/kmip to the boot device
varfs backup restore: attempting to restore env file to the boot
device
varfs backup restore: successfully restored env file to the boot
device wrote key file "/tmp/rndc.key"
varfs backup restore: timeout waiting for login
varfs backup restore: Rebooting to load the new varfs
Terminated
<node reboots>
System rebooting...
.
.
Restoring env file from boot media...
copy env file: scenario = head upgrade
Successfully restored env file from boot media...
Rebooting to load the restored env file...
.
System rebooting...
.
.
.
<output truncated>
.
.
.
.
WARNING: System ID mismatch. This usually occurs when replacing a
boot device or NVRAM cards!
Override system ID? {y|n} y
.
.
.
.
Login:
```
Gli ID di sistema mostrati nell'esempio precedente sono ID di esempio. Gli ID di sistema effettivi dei nodi che si stanno aggiornando saranno diversi.

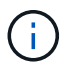

Tra l'immissione dei nomi dei nodi al prompt e il prompt di accesso, il nodo viene riavviato alcune volte per ripristinare le variabili di ambiente, aggiornare il firmware sulle schede del sistema e per altri aggiornamenti del ONTAP.

## <span id="page-34-0"></span>**Verificare l'installazione di node1**

È necessario verificare l'installazione node1 con i moduli di sistema sostitutivi. Poiché non sono state apportate modifiche alle porte fisiche, non è necessario mappare le porte fisiche dal vecchio nodo 1 al nodo sostituo1.

## **A proposito di questa attività**

Dopo aver avviato il nodo 1 con il modulo controller sostitutivo, verificare che sia installato correttamente. È necessario attendere che il nodo 1 si unisca al quorum, quindi riprendere l'operazione di sostituzione del controller.

A questo punto della procedura, l'operazione di aggiornamento del controller dovrebbe essere stata sospesa poiché node1 tenta di unirsi automaticamente al quorum.

### **Fasi**

1. Verificare che node1 si sia Unito al quorum:

cluster show -node node1 -fields health

L'output di health il campo deve essere true.

2. Verificare che node1 faccia parte dello stesso cluster di node2 e che sia integro:

cluster show

3. Passare alla modalità avanzata dei privilegi:

set advanced

4. Controllare lo stato dell'operazione di sostituzione del controller e verificare che sia in stato di pausa e nello stesso stato in cui si trovava prima dell'arresto del node1 per eseguire le attività fisiche di installazione di nuovi controller e cavi in movimento:

system controller replace show

system controller replace show-details

5. Riprendere l'operazione di sostituzione del controller:

system controller replace resume

6. L'operazione di sostituzione del controller viene interrotta per l'intervento con il seguente messaggio:

Cluster::\*> system controller replace show Node Status Error-Action ------------ ------------------------ ------------------------------------ Node1 Paused-for-intervention Follow the instructions given in Step Details Node2 None Step Details: -------------------------------------------- To complete the Network Reachability task, the ONTAP network configuration must be manually adjusted to match the new physical network configuration of the hardware. This includes: 1. Re-create the interface group, if needed, before restoring VLANs. For detailed commands and instructions, refer to the "Re-creating VLANs, ifgrps, and broadcast domains" section of the upgrade controller hardware guide for the ONTAP version running on the new controllers. 2. Run the command "cluster controller-replacement network displacedvlans show" to check if any VLAN is displaced. 3. If any VLAN is displaced, run the command "cluster controllerreplacement network displaced-vlans restore" to restore the VLAN on the desired port. 2 entries were displayed.

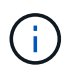

In questa procedura, la sezione *creazione di VLAN, ifgrps e domini di trasmissione* è stata rinominata *Ripristino configurazione di rete su node1*.

7. Con la sostituzione del controller in stato di pausa, passare a. [Ripristinare la configurazione di rete sul](#page-35-0) [nodo 1](#page-35-0).

### <span id="page-35-0"></span>**Ripristinare la configurazione di rete sul nodo 1**

Dopo aver confermato che node1 è in quorum e può comunicare con node2, verificare che le VLAN, i gruppi di interfacce e i domini di broadcast di node1 siano visibili sul node1. Inoltre, verificare che tutte le porte di rete node1 siano configurate nei domini di trasmissione corretti.

### **A proposito di questa attività**

Per ulteriori informazioni sulla creazione e la ricreazione di VLAN, gruppi di interfacce e domini di trasmissione, fare riferimento a. ["Riferimenti"](#page-74-0) Per collegarsi al contenuto di *Network Management*.

#### **Fasi**

1. Elencare tutte le porte fisiche sul nodo aggiorno1:

```
network port show -node node1
```
Vengono visualizzate tutte le porte di rete fisiche, le porte VLAN e le porte del gruppo di interfacce sul nodo. Da questo output, è possibile visualizzare le porte fisiche spostate in Cluster Dominio di broadcast di ONTAP. È possibile utilizzare questo output per agevolare la scelta delle porte da utilizzare come porte membro del gruppo di interfacce, porte di base VLAN o porte fisiche standalone per l'hosting di LIF.

2. Elencare i domini di broadcast sul cluster:

network port broadcast-domain show

3. Elencare la raggiungibilità delle porte di rete di tutte le porte sul nodo 1:

network port reachability show -node node1

L'output dovrebbe essere simile al seguente esempio:

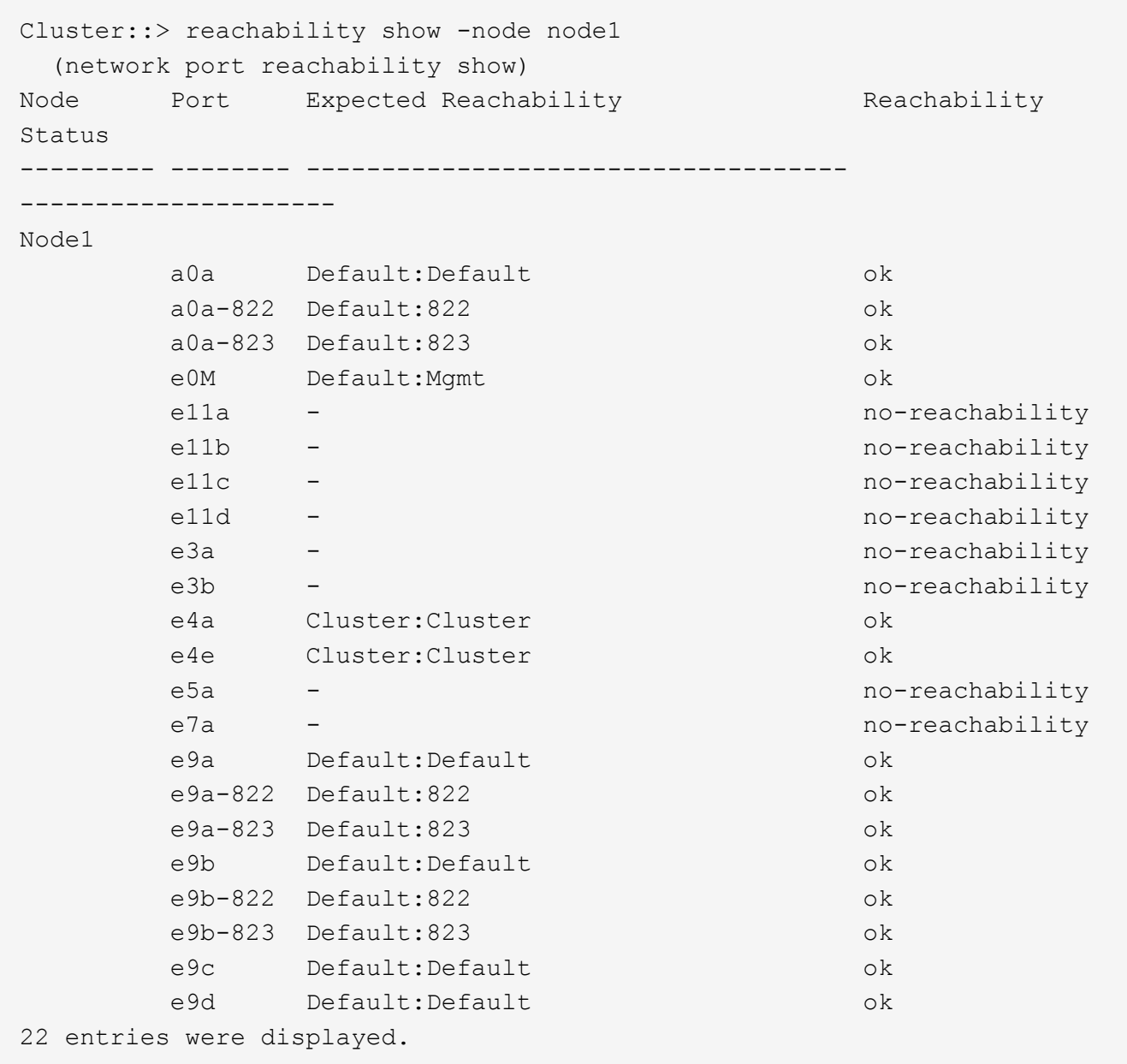

Nell'esempio precedente, node1 si è avviato dopo la sostituzione del controller. Alcune porte non hanno la

raggiungibilità perché non c'è connettività fisica. È necessario riparare le porte con uno stato di raggiungibilità diverso da ok.

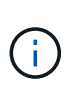

Durante l'aggiornamento, le porte di rete e la relativa connettività non devono cambiare. Tutte le porte devono risiedere nei domini di trasmissione corretti e la raggiungibilità delle porte di rete non deve cambiare. Tuttavia, prima di spostare i file LIF da node2 a node1, è necessario verificare la raggiungibilità e lo stato di salute delle porte di rete.

<span id="page-37-0"></span>4. riparare la raggiungibilità per ciascuna porta sul node1 con uno stato di raggiungibilità diverso da ok utilizzando il seguente comando, nel seguente ordine:

network port reachability repair -node *node\_name* -port *port\_name*

- a. Porte fisiche
- b. Porte VLAN

L'output dovrebbe essere simile al seguente esempio:

Cluster ::> reachability repair -node node1 -port e11b

```
Warning: Repairing port "node1:e11b" may cause it to move into a
different broadcast domain, which can cause LIFs to be re-homed away
from the port. Are you sure you want to continue? \{y|n\}:
```
Un messaggio di avviso, come mostrato nell'esempio precedente, è previsto per le porte con uno stato di raggiungibilità che potrebbe essere diverso dallo stato di raggiungibilità del dominio di broadcast in cui si trova attualmente. Esaminare la connettività della porta e rispondere y oppure n a seconda dei casi.

Verificare che tutte le porte fisiche abbiano la raggiungibilità prevista:

network port reachability show

Quando viene eseguita la riparazione della raggiungibilità, ONTAP tenta di posizionare le porte nei domini di trasmissione corretti. Tuttavia, se non è possibile determinare la raggiungibilità di una porta e non appartiene a nessuno dei domini di broadcast esistenti, ONTAP creerà nuovi domini di broadcast per queste porte.

5. Verificare la raggiungibilità delle porte:

```
network port reachability show
```
Quando tutte le porte sono configurate correttamente e aggiunte ai domini di trasmissione corretti, il network port reachability show il comando deve riportare lo stato di raggiungibilità come ok per tutte le porte connesse e lo stato come no-reachability per porte senza connettività fisica. Se una delle porte riporta uno stato diverso da questi due, eseguire la riparazione della raggiungibilità e aggiungere o rimuovere le porte dai propri domini di trasmissione come indicato nella [Fase 4](#page-37-0).

6. Verificare che tutte le porte siano state inserite nei domini di broadcast:

network port show

7. Verificare che tutte le porte nei domini di trasmissione abbiano configurato la MTU (Maximum Transmission Unit) corretta:

network port broadcast-domain show

- 8. Ripristinare le porte LIF home, specificando le porte Vserver e LIF home, se presenti, che devono essere ripristinate seguendo questa procedura:
	- a. Elencare eventuali LIF spostati:

displaced-interface show

b. Ripristinare i nodi home LIF e le porte home:

```
displaced-interface restore-home-node -node node_name -vserver vserver_name
-lif-name LIF_name
```
9. Verificare che tutte le LIF dispongano di una porta home e siano amministrativamente up:

network interface show -fields home-port, status-admin

## **Ripristinare la configurazione del gestore delle chiavi sul nodo aggiornato 1**

Se si utilizza NetApp aggregate Encryption (NAE) o NetApp Volume Encryption (NVE) per crittografare i volumi sul sistema che si sta aggiornando, la configurazione della crittografia deve essere sincronizzata con i nuovi nodi. Se non si risincronizza il gestore delle chiavi, quando si trasferono gli aggregati node1 da node2 al node1 aggiornato utilizzando ARL, potrebbero verificarsi errori perché node1 non dispone delle chiavi di crittografia necessarie per portare online volumi e aggregati crittografati.

## **A proposito di questa attività**

Sincronizzare la configurazione della crittografia con i nuovi nodi seguendo questa procedura:

### **Fasi**

1. Eseguire il seguente comando da node1:

security key-manager onboard sync

2. Prima di spostare gli aggregati di dati, verificare che la chiave SVM-KEK sia ripristinata su "true" in node1:

```
::> security key-manager key query -node node1 -fields restored -key
-type SVM-KEK
```

```
Esempio
```

```
::> security key-manager key query -node node1 -fields restored -key
-type SVM-KEK
node vserver key-server key-id
restored
--------- --------- --
--------
node1 svm1 "" 00000000000000000200000000000a008a81976
true
                                2190178f9350e071fbb90f00000000000000000
```
# **Spostare gli aggregati non root e le LIF di dati NAS di proprietà del node1 dal node2 al node1 aggiornato**

Dopo aver verificato la configurazione di rete su node1 e prima di spostare gli aggregati da node2 a node1, verificare che i dati NAS LIF appartenenti a node1 che sono attualmente su node2 vengano ricollocati da node2 a node1. È inoltre necessario verificare che le LIF SAN esistano nel node1.

## **A proposito di questa attività**

Le LIF remote gestiscono il traffico verso le LUN SAN durante la procedura di aggiornamento. Lo spostamento delle LIF SAN non è necessario per lo stato del cluster o del servizio durante l'aggiornamento. LE LIF SAN non vengono spostate a meno che non sia necessario mapparle su nuove porte. Dopo aver portato il node1 online, è necessario verificare che i LIF siano integri e posizionati sulle porte appropriate.

## **Fasi**

1. Riprendere l'operazione di trasferimento:

system controller replace resume

Il sistema esegue le seguenti operazioni:

- Verifica del quorum del cluster
- Verifica dell'ID di sistema
- Controllo della versione dell'immagine
- Verifica della piattaforma di destinazione
- Verifica della raggiungibilità della rete

L'operazione viene interrotta in questa fase del controllo della raggiungibilità della rete.

2. Eseguire un controllo della raggiungibilità della rete:

```
network port reachability show -node node1
```
Verificare che tutte le porte connesse, inclusi il gruppo di interfacce e le porte VLAN, mostrino il loro stato come OK.

3. Riprendere l'operazione di trasferimento:

system controller replace resume

Il sistema esegue i seguenti controlli:

- Controllo dello stato del cluster
- Controllo dello stato LIF del cluster

Dopo aver eseguito questi controlli, il sistema ricolloca gli aggregati non root e le LIF dei dati NAS di proprietà di node1 nel nuovo node1.

L'operazione di sostituzione del controller viene interrotta al termine del trasferimento delle risorse.

4. Controllare lo stato delle operazioni di trasferimento aggregato e LIF dei dati NAS:

system controller replace show-details

Se la procedura di sostituzione del controller è in pausa, controllare e correggere l'errore, se presente, quindi il problema resume per continuare l'operazione.

5. Se necessario, ripristinare e ripristinare eventuali LIF spostate. Elencare eventuali LIF spostate:

cluster controller-replacement network displaced-interface show

In caso di spostamento di LIF, ripristinare il nodo home al nodo node1:

cluster controller-replacement network displaced-interface restore-home-node

6. Riprendere l'operazione per richiedere al sistema di eseguire i controlli successivi richiesti:

system controller replace resume

Il sistema esegue i seguenti post-controlli:

- Verifica del quorum del cluster
- Controllo dello stato del cluster
- Controllo della ricostruzione degli aggregati
- Controllo dello stato dell'aggregato
- Controllo dello stato del disco
- Controllo dello stato LIF del cluster
- Controllo del volume

# **Fase 4. Spostare le risorse e dismettere il node2**

# **Panoramica**

Durante la fase 4, è possibile spostare aggregati non root e LIF dati NAS da node2 al node1 aggiornato e dismettere node2.

- 1. ["Spostare aggregati non root e LIF dati NAS da node2 a node1"](#page-41-0)
- 2. ["Andare in pensione node2"](#page-42-0)

## <span id="page-41-0"></span>**Spostare aggregati non root e LIF dati NAS da node2 a node1**

Prima di poter sostituire il node2 con il modulo di sistema sostitutivo, è necessario prima spostare gli aggregati non root di proprietà di node2 in node1.

#### **Prima di iniziare**

Una volta completati i controlli successivi alla fase precedente, la release di risorse per node2 si avvia automaticamente. Gli aggregati non root e le LIF di dati non SAN vengono migrati da node2 al nuovo node1.

#### **A proposito di questa attività**

Una volta migrati gli aggregati e i LIF, l'operazione viene sospesa per scopi di verifica. In questa fase, è necessario verificare che tutti gli aggregati non root e le LIF di dati non SAN vengano migrati nel nuovo node1.

Il proprietario dell'abitazione per gli aggregati e le LIF non viene modificato; solo il proprietario corrente viene modificato.

#### **Fasi**

1. Verificare che tutti gli aggregati non root siano online e che il loro stato sia su node1:

storage aggregate show -node node1 -state online -root false

L'esempio seguente mostra che gli aggregati non root sul nodo 1 sono online:

```
cluster::> storage aggregate show -node node1 state online -root false
Aggregate Size Available Used% State #Vols Nodes
RAID Status
---------- --------- --------- ------ ----- ----- ------
------- ------
aggr 1 744.9GB 744.8GB 0% online 5 node1
raid_dp normal
aggr 2 825.0GB 825.0GB 0% online 1 node1
raid_dp normal
2 entries were displayed.
```
Se gli aggregati sono andati offline o diventano estranei sul node1, portarli online utilizzando il seguente comando sul nuovo node1, una volta per ogni aggregato:

storage aggregate online -aggregate aggr name

2. Verificare che tutti i volumi siano online sul nodo 1 utilizzando il seguente comando sul nodo 1 ed esaminandone l'output:

volume show -node node1 -state offline

Se alcuni volumi sono offline sul nodo 1, portarli online utilizzando il seguente comando sul nodo 1, una volta per ogni volume:

volume online -vserver *vserver-name* -volume *volume-name*

Il *vserver-name* da utilizzare con questo comando si trova nell'output del precedente volume show comando.

3. Verificare che le LIF siano state spostate nelle porte corrette e che lo stato sia up. Se le LIF non sono attive, impostare lo stato amministrativo delle LIF su up Immettendo il seguente comando, una volta per ogni LIF:

```
network interface modify -vserver vserver_name -lif LIF_name -home-node
nodename - status-admin up
```
4. Verificare che non vi siano dati LIF rimasti sul nodo 2 utilizzando il seguente comando ed esaminando l'output:

network interface show -curr-node *node2* -role data

# <span id="page-42-0"></span>**Andare in pensione node2**

Per dismettere il node2, chiudere il node2 correttamente e rimuoverlo dal rack o dallo chassis.

### **Fasi**

1. Riprendere l'operazione:

system controller replace resume

Il nodo si arresta automaticamente.

### **Al termine**

È possibile decommissionare il node2 una volta completato l'aggiornamento. Vedere ["Decommissionare il](#page-67-0) [vecchio sistema".](#page-67-0)

# **Fase 5. Installare i moduli di sistema sostitutivi sul nodo 2**

# **Panoramica**

Durante la fase 5, si installano i nuovi moduli di sistema ricevuti per il node2 aggiornato e quindi il node2 di netboot.

## **Fasi**

- 1. ["Installare i moduli di sistema sostitutivi sul nodo 2"](#page-43-0)
- 2. ["Node2 NetBoot"](#page-45-0)

# <span id="page-43-0"></span>**Installare i moduli di sistema sostitutivi sul nodo 2**

Installare i moduli di sistema sostitutivi ricevuti per l'aggiornamento il node2. Il nodo 2 è il controller B situato sul lato destro dello chassis guardando i controller dal retro del sistema.

- Installare il modulo controller ASA A150, AFF A150 o FAS2820 su node2
- Installare la NVRAM ASA A900, AFF A900 o FAS9500 e i moduli controller su node2

## **Installare il modulo controller ASA A150, AFF A150 o FAS2820 su node2**

Installare il modulo controller ASA A150, AFF A150 o FAS2820 ricevuto per l'aggiornamento su node2. Il nodo 2 è il controller B situato sul lato destro dello chassis guardando i controller dal retro del sistema.

## **Prima di iniziare**

- Se non si è già collegati a terra, mettere a terra correttamente.
- Scollegare tutti i cavi, inclusi console, gestione, storage SAS e rete dati, dal controller da rimuovere.

### **Fasi**

1. Allineare l'estremità del modulo controller con l'alloggiamento B dello chassis, quindi spingere delicatamente il modulo controller a metà nel sistema.

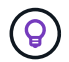

L'alloggiamento B si trova sul telaio nella parte inferiore.

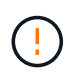

Non inserire completamente il modulo controller nel telaio fino a quando non viene richiesto di farlo più avanti nella procedura.

2. Collegare le porte di gestione e console al modulo controller node2.

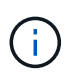

Poiché lo chassis è già acceso, node2 inizia l'avvio non appena è completamente inserito. Per evitare l'avvio node2, NetApp consiglia di collegare la console e i cavi di gestione al modulo controller node2 prima di inserire completamente il modulo controller nello slot.

3. Spingere con decisione il modulo controller nello chassis fino a quando non raggiunge la scheda intermedia e non è completamente inserito.

Il dispositivo di chiusura si solleva quando il modulo controller è completamente inserito.

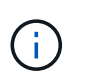

Per evitare di danneggiare i connettori, non esercitare una forza eccessiva quando si fa scorrere il modulo controller nel telaio.

- 4. Collegare la console seriale non appena il modulo è inserito ed essere pronti per interrompere L'AUTOBOOT del node1.
- 5. Dopo aver interrotto L'AUTOBOOT, node2 si ferma al prompt DEL CARICATORE. Se non si interrompe L'AVVIO AUTOMATICO in tempo e node2 inizia l'avvio, attendere il prompt e premere **Ctrl-C** per accedere al menu di avvio. Dopo che il nodo si è arrestato nel menu di boot, usare l'opzione 8 per riavviare il nodo e interrompere L'AUTOBOOT durante il riavvio.

## **Installare la NVRAM ASA A900, AFF A900 o FAS9500 e i moduli controller su node2**

Installare la NVRAM ASA A900, AFF A900 o FAS9500 e i moduli controller ricevuti per l'aggiornamento su node2. Il nodo 2 è il controller B situato sul lato destro dello chassis guardando i controller dal retro del sistema.

Quando si esegue l'installazione, tenere presente quanto segue:

- Spostare tutti i moduli di riempimento vuoti negli slot 6-1 e 6-2 dal vecchio modulo NVRAM al nuovo modulo NVRAM.
- NON spostare il dispositivo di scarico dal modulo NVRAM AFF A700 al modulo NVRAM ASA A900 o AFF A900.
- Spostare tutti i moduli flash cache installati nel modulo NVRAM FAS9000 nel modulo NVRAM FAS9500.

## **Prima di iniziare**

Se non si è già collegati a terra, mettere a terra correttamente.

#### **Installare il modulo NVRAM ASA A900, AFF A900 o FAS9500**

Utilizzare la seguente procedura per installare il modulo NVRAM ASA A900, AFF A900 o FAS9500 nello slot 6 di node2.

### **Fasi**

- 1. Allineare il modulo NVRAM ai bordi dell'apertura dello chassis nello slot 6.
- 2. Far scorrere delicatamente il modulo NVRAM nello slot fino a quando il dispositivo di chiusura della camma i/o con lettere e numeri inizia a innestarsi nel perno della camma i/o, quindi spingere il dispositivo di chiusura della camma i/o fino in fondo per bloccare il modulo NVRAM in posizione.

### **Installare il modulo controller ASA A900, AFF A900 o FAS9500 in node2**

Utilizzare la seguente procedura per installare il modulo controller ASA A900, AFF A900 o FAS9500 in node2.

### **Fasi**

1. Allineare l'estremità del modulo controller con l'alloggiamento B dello chassis, quindi spingere delicatamente il modulo controller a metà nel sistema.

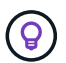

L'etichetta dell'alloggiamento si trova sul telaio direttamente sopra il modulo controller.

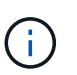

Non inserire completamente il modulo controller nel telaio fino a quando non viene richiesto di farlo più avanti nella procedura.

2. Collegare le porte di gestione e console al modulo controller node2.

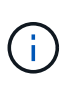

Poiché lo chassis è già acceso, node2 inizia l'avvio non appena è completamente inserito. Per evitare l'avvio node2, si consiglia di collegare la console e i cavi di gestione al modulo controller node2 prima di inserire completamente il modulo controller nello slot.

3. Spingere con decisione il modulo controller nello chassis fino a quando non raggiunge la scheda intermedia e non è completamente inserito.

Il dispositivo di chiusura si solleva quando il modulo controller è completamente inserito.

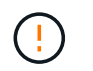

Per evitare di danneggiare i connettori, non esercitare una forza eccessiva quando si fa scorrere il modulo controller nel telaio.

- 4. Collegare la console seriale non appena il modulo è inserito ed essere pronti per interrompere L'AUTOBOOT del node1.
- 5. Dopo aver interrotto L'AUTOBOOT, node2 si ferma al prompt DEL CARICATORE. Se non si interrompe L'AVVIO AUTOMATICO in tempo e node2 inizia l'avvio, attendere il prompt e premere **Ctrl-C** per accedere al menu di avvio. Dopo che il nodo si è arrestato nel menu di boot, utilizzare l'opzione 8 Per riavviare il nodo e interrompere L'AVVIO AUTOMATICO durante il riavvio.
- 6. Al prompt LOADER> di node2, impostare le variabili di ambiente predefinite:

set-defaults

7. Salvare le impostazioni predefinite delle variabili di ambiente:

saveenv

# <span id="page-45-0"></span>**Node2 NetBoot**

Dopo aver scambiato i corrispondenti moduli di sistema node2 sostitutivi, potrebbe essere necessario eseguire il netboot. Il termine netboot significa che si sta eseguendo l'avvio da un'immagine ONTAP memorizzata su un server remoto. Quando ci si prepara per il netboot, si inserisce una copia dell'immagine di boot di ONTAP 9 su un server web a cui il sistema può accedere.

Non è possibile controllare la versione di ONTAP installata sul supporto di avvio del modulo controller sostitutivo, a meno che non sia installata in uno chassis e accesa. La versione di ONTAP sul supporto di avvio del sistema sostitutivo deve essere la stessa della versione di ONTAP in esecuzione sul vecchio sistema che si sta aggiornando e le immagini di avvio primaria e di backup devono corrispondere. È possibile configurare le immagini eseguendo un netboot seguito da wipeconfig dal menu di boot. Se il modulo controller è stato utilizzato in precedenza in un altro cluster, il wipeconfig il comando cancella qualsiasi configurazione residua sul supporto di avvio.

Per eseguire l'avvio da rete, è possibile utilizzare anche l'opzione di avvio USB. Consultare l'articolo della Knowledge base "Come utilizzare il comando boot recovery LOADER per installare ONTAP per la [configurazione iniziale di un sistema".](https://kb.netapp.com/Advice_and_Troubleshooting/Data_Storage_Software/ONTAP_OS/How_to_use_the_boot_recovery_LOADER_command_for_installing_ONTAP_for_initial_setup_of_a_system)

## **Prima di iniziare**

- Verificare che sia possibile accedere a un server HTTP con il sistema.
- Scaricare i file di sistema necessari per il sistema e la versione corretta di ONTAP dal *sito di supporto NetApp*. Fare riferimento a. ["Riferimenti"](#page-74-0) Per collegarsi al *sito di supporto NetApp*.

## **A proposito di questa attività**

È necessario eseguire il netboot dei nuovi controller se non sono installati sulla stessa versione di ONTAP 9 installata sui controller originali. Dopo aver installato ciascun nuovo controller, avviare il sistema dall'immagine di ONTAP 9 memorizzata sul server Web. È quindi possibile scaricare i file corretti sul dispositivo di avvio per i successivi avvii del sistema.

### **Fasi**

1. Fare riferimento a. ["Riferimenti"](#page-74-0) Per collegarsi al *sito di supporto NetApp* e scaricare i file utilizzati per

eseguire il netboot del sistema.

- <span id="page-46-0"></span>2. Scarica il software ONTAP appropriato dalla sezione di download del software del sito di supporto NetApp e memorizza il <ontap\_version> image.tgz file in una directory accessibile dal web.
- 3. Passare alla directory accessibile dal Web e verificare che i file necessari siano disponibili.
- 4. L'elenco delle directory deve contenere <ontap\_version>\_image.tgz.
- 5. Configurare la connessione di netboot scegliendo una delle seguenti operazioni.

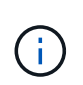

È necessario utilizzare la porta di gestione e l'IP come connessione di netboot. Non utilizzare un IP LIF dei dati, altrimenti potrebbe verificarsi un'interruzione dei dati durante l'aggiornamento.

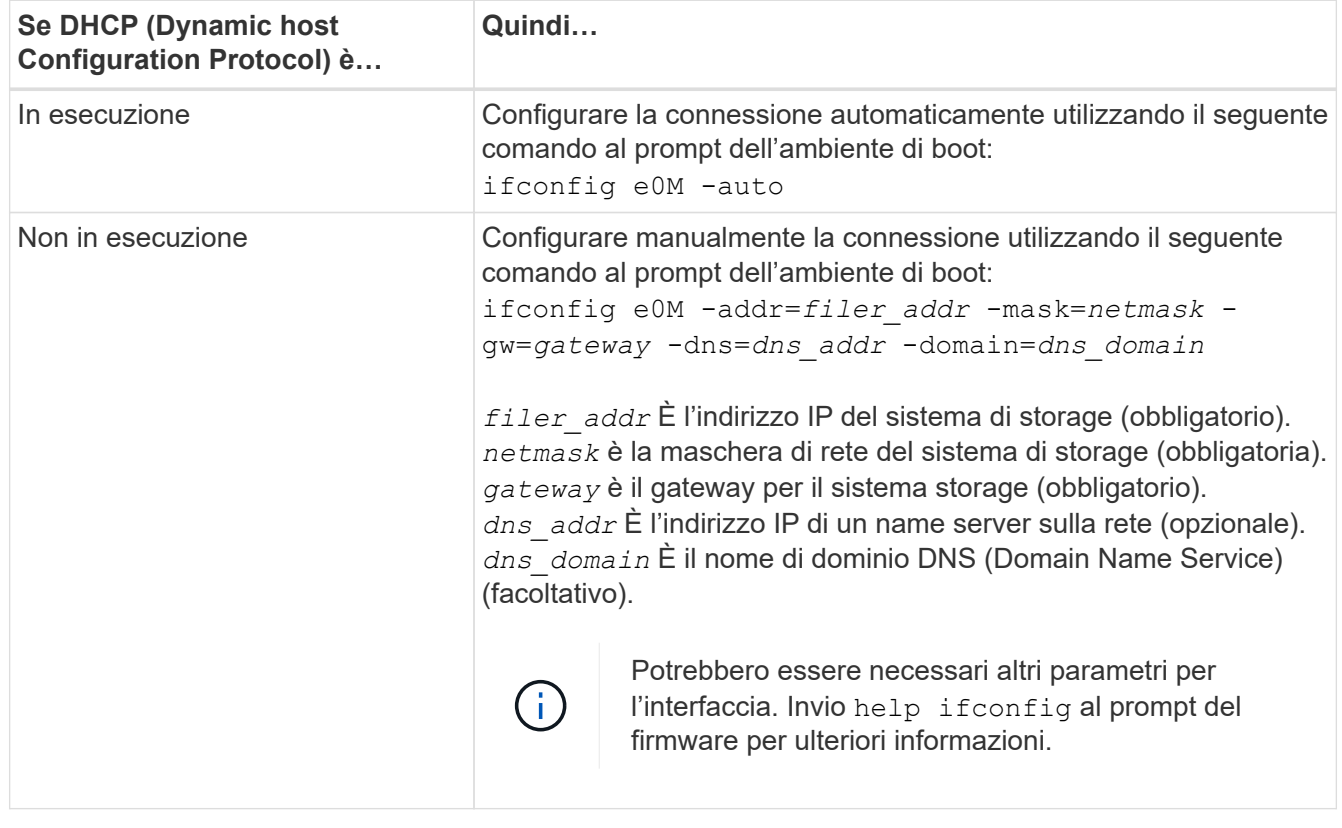

6. Eseguire il netboot al nodo 2:

```
netboot http://<web server ip/path to web accessible directory>/netboot/kernel
```
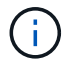

Non interrompere l'avvio.

7. Attendere che il node2 ora in esecuzione sul modulo controller sostitutivo si avvii e visualizzare le opzioni del menu di avvio come mostrato nell'output seguente:

Please choose one of the following: (1) Normal Boot. (2) Boot without /etc/rc. (3) Change password. (4) Clean configuration and initialize all disks. (5) Maintenance mode boot. (6) Update flash from backup config. (7) Install new software first. (8) Reboot node. (9) Configure Advanced Drive Partitioning. (10) Set Onboard Key Manager recovery secrets. (11) Configure node for external key management. Selection (1-11)?

8. Dal menu di avvio, selezionare opzione (7) Install new software first.

Questa opzione di menu consente di scaricare e installare la nuova immagine ONTAP sul dispositivo di avvio.

Ignorare il seguente messaggio:

```
This procedure is not supported for Non-Disruptive Upgrade on an HA pair
```
Questa nota si applica agli aggiornamenti software ONTAP senza interruzioni e non agli aggiornamenti del controller.

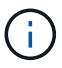

Utilizzare sempre netboot per aggiornare il nuovo nodo all'immagine desiderata. Se si utilizza un altro metodo per installare l'immagine sul nuovo controller, l'immagine potrebbe non essere corretta. Questo problema riguarda tutte le versioni di ONTAP. La procedura di netboot combinata con l'opzione (7) Install new software Consente di cancellare il supporto di avvio e di posizionare la stessa versione di ONTAP su entrambe le partizioni dell'immagine.

9. Se viene richiesto di continuare la procedura, immettere  $y \, \text{E}$  quando viene richiesto il pacchetto, immettere l'URL: `\http://<web server ip/path to web-

```
accessible directory>/<ontap version> image.tgz
```
Il <path\_to\_the\_web-accessible\_directory> dovrebbe portare alla posizione in cui è stato scaricato <ontap\_version> image.tgz poll [Fase 2.](#page-46-0)

- 10. Completare i seguenti passaggi secondari per riavviare il modulo controller:
	- a. Invio  $n$  per ignorare il ripristino del backup quando viene visualizzato il seguente prompt:

Do you want to restore the backup configuration now?  $\{y|n\}$ 

b. Invio  $y$  per riavviare quando viene visualizzato il seguente prompt:

The node must be rebooted to start using the newly installed software. Do you want to reboot now? {y|n}

Il modulo controller si riavvia ma si arresta al menu di avvio perché il dispositivo di avvio è stato riformattato e i dati di configurazione devono essere ripristinati.

- 11. Quando richiesto, eseguire wipeconfig per cancellare qualsiasi configurazione precedente sul supporto di avvio.
	- a. Quando viene visualizzato il messaggio riportato di seguito, rispondere yes:

```
This will delete critical system configuration, including cluster
membership.
Warning: do not run this option on a HA node that has been taken
over.
Are you sure you want to continue?:
```
- b. Il nodo viene riavviato per terminare wipeconfig e poi si ferma al menu di boot.
- 12. Selezionare la modalità di manutenzione 5 dal menu di boot e premere y quando viene richiesto di continuare con l'avvio.
- 13. Verificare che il controller e lo chassis siano configurati come ha:

ha-config show

L'esempio seguente mostra l'output di ha-config show comando:

```
Chassis HA configuration: ha
Controller HA configuration: ha
```
14. Se il controller e lo chassis non sono configurati come ha, utilizzare i seguenti comandi per correggere la configurazione:

ha-config modify controller ha

ha-config modify chassis ha

15. Arrestare il nodo 2:

halt

Node2 dovrebbe arrestarsi al prompt LOADER>.

16. Al nodo 1, controllare la data, l'ora e il fuso orario del sistema:

date

17. Al nodo 2, controllare la data utilizzando il seguente comando al prompt dell'ambiente di boot:

show date

18. Se necessario, impostare la data sul node2:

set date *mm/dd/yyyy*

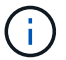

Impostare la data UTC corrispondente al nodo 2.

19. In node2, controllare l'ora utilizzando il seguente comando al prompt dell'ambiente di boot:

show time

20. Se necessario, impostare l'ora su node2:

```
set time hh:mm:ss
```
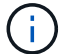

Impostare l'ora UTC corrispondente al nodo 2.

21. Impostare l'ID del sistema partner su node2:

```
setenv partner-sysid node1_sysid
```
Per il node2, il partner-sysid deve essere quello del node1 che si sta aggiornando.

a. Salvare le impostazioni:

saveenv

22. All'accensione del node2, al prompt DEL CARICATORE, verificare partner-sysid per il nodo 2:

printenv partner-sysid

# **Fase 6. Fare il boot node2 con i moduli di sistema sostitutivi**

# **Panoramica**

Durante la fase 6, si avvia node2 con i moduli di sistema aggiornati e si verifica l'installazione node2 aggiornata. Se si utilizza NetApp Volume Encryption (NVE), viene ripristinata la configurazione del gestore delle chiavi. È inoltre possibile spostare gli aggregati non root node1 e le LIF dei dati NAS dal node1 al node2 aggiornato e verificare che le LIF SAN esistano sul node2.

- 1. ["Fare il boot node2 con i moduli di sistema sostitutivi"](#page-50-0)
- 2. ["Verificare l'installazione di node2"](#page-55-0)
- 3. ["Ripristinare la configurazione del gestore delle chiavi sul nodo 2"](#page-59-0)
- 4. ["Riportare al nodo gli aggregati non root e le LIF dei dati NAS 2"](#page-59-1)

# <span id="page-50-0"></span>**Fare il boot node2 con i moduli di sistema sostitutivi**

Node2 con i moduli sostitutivi è ora pronto per l'avvio. L'aggiornamento mediante lo scambio dei moduli di sistema comporta lo spostamento solo della console e delle connessioni di gestione. Questa sezione fornisce i passaggi necessari per eseguire l'avvio del nodo 2 con i moduli sostitutivi per le seguenti configurazioni di aggiornamento:

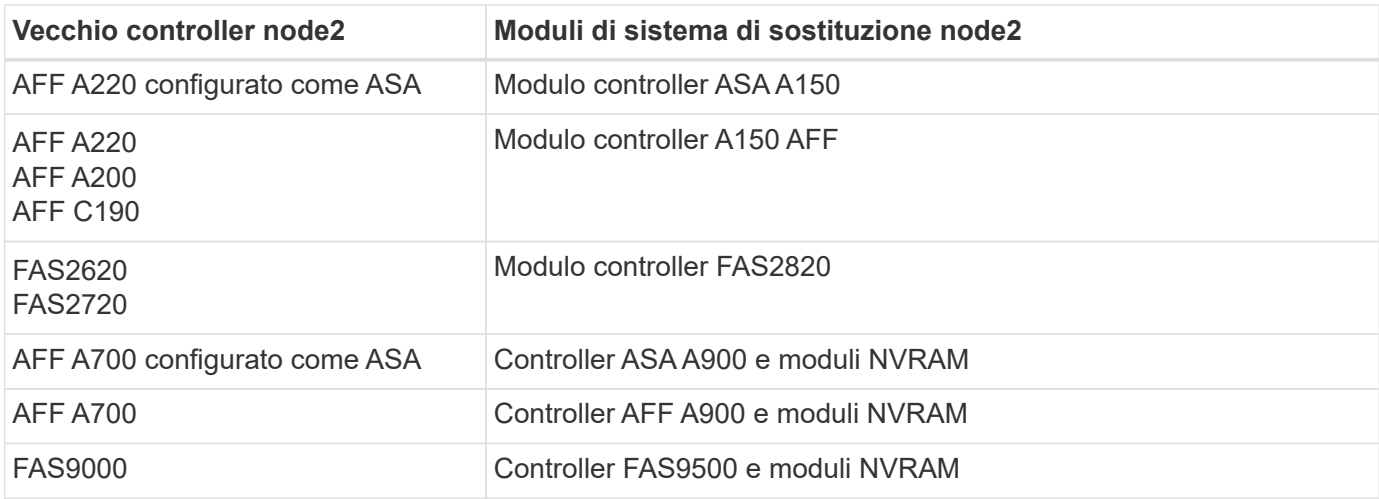

## **Fasi**

<span id="page-50-1"></span>1. se sono installati dischi NetApp Storage Encryption (NSE), attenersi alla seguente procedura.

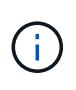

Se la procedura non è stata ancora eseguita, consultare l'articolo della Knowledge base ["Come verificare se un disco è certificato FIPS"](https://kb.netapp.com/onprem/ontap/Hardware/How_to_tell_if_a_drive_is_FIPS_certified) per determinare il tipo di unità con crittografia automatica in uso.

a. Impostare bootarg.storageencryption.support a. true oppure false:

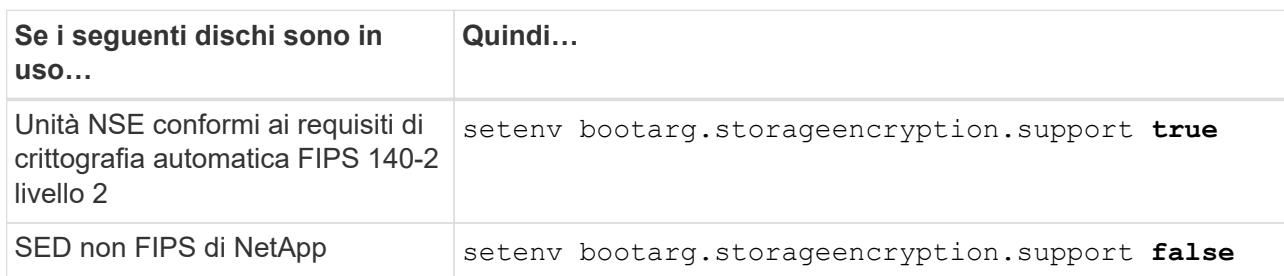

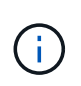

Non è possibile combinare dischi FIPS con altri tipi di dischi sullo stesso nodo o coppia ha. È possibile combinare SED con dischi non crittografanti sullo stesso nodo o coppia ha.

b. Accedere al menu di avvio speciale e selezionare l'opzione (10) Set Onboard Key Manager recovery secrets.

Inserire la passphrase e le informazioni di backup registrate in precedenza. Vedere ["Gestire la](#page-13-0) [crittografia dello storage utilizzando Onboard Key Manager".](#page-13-0)

2. Avviare il nodo nel menu di boot:

boot\_ontap menu

3. Riassegnare i vecchi dischi node2 al nodo sostituzione2 immettendo "22/7" e selezionando l'opzione nascosta boot after controller replacement quando il nodo si arresta nel menu di boot.

Dopo un breve intervallo di tempo, viene richiesto di inserire il nome del nodo da sostituire. Se sono presenti dischi condivisi (chiamati anche Advanced Disk Partitioning (ADP) o dischi partizionati), viene richiesto di inserire il nome del nodo del partner ha.

Questi prompt potrebbero essere interrati nei messaggi della console. Se non si immette un nome di nodo o non si immette un nome corretto, viene richiesto di inserire nuovamente il nome.

> Se [localhost:disk.encryptNoSupport:ALERT]: Detected FIPS-certified encrypting drive e, oppure [localhost:diskown.errorDuringIO:error]: error 3 (disk failed) on disk in caso di errori, attenersi alla seguente procedura:

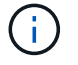

- a. Arrestare il nodo al prompt DEL CARICATORE.
- b. Controllare e ripristinare i bootargs di crittografia dello storage indicati nella [Fase 1.](#page-50-1)
- c. Al prompt del caricatore, avviare:

boot\_ontap

È possibile utilizzare il seguente esempio come riferimento:

```
LOADER-A> boot_ontap menu
.
.
<output truncated>
.
All rights reserved.
*******************************
\star * \star* Press Ctrl-C for Boot Menu. *
\star * \star*******************************
.
<output truncated>
.
Please choose one of the following:
(1) Normal Boot.
(2) Boot without /etc/rc.
(3) Change password.
(4) Clean configuration and initialize all disks.
(5) Maintenance mode boot.
(6) Update flash from backup config.
(7) Install new software first.
(8) Reboot node.
(9) Configure Advanced Drive Partitioning.
(10) Set Onboard Key Manager recovery secrets.
(11) Configure node for external key management.
Selection (1-11)? 22/7
(22/7) Print this secret List
(25/6) Force boot with multiple filesystem
disks missing.
(25/7) Boot w/ disk labels forced to clean.
(29/7) Bypass media errors.
(44/4a) Zero disks if needed and create new
flexible root volume.
(44/7) Assign all disks, Initialize all
disks as SPARE, write DDR labels
.
.
<output truncated>
.
.
(wipeconfig) Clean all configuration on boot
```

```
device
(boot after controller replacement) Boot after controller upgrade
(boot after mcc transition) Boot after MCC transition
(9a) Unpartition all disks and remove
their ownership information.
(9b) Clean configuration and
initialize node with partitioned disks.
(9c) Clean configuration and
initialize node with whole disks.
(9d) Reboot the node.
(9e) Return to main boot menu.
The boot device has changed. System configuration information could
be lost. Use option (6) to restore the system configuration, or
option (4) to initialize all disks and setup a new system.
Normal Boot is prohibited.
Please choose one of the following:
(1) Normal Boot.
(2) Boot without /etc/rc.
(3) Change password.
(4) Clean configuration and initialize all disks.
(5) Maintenance mode boot.
(6) Update flash from backup config.
(7) Install new software first.
(8) Reboot node.
(9) Configure Advanced Drive Partitioning.
(10) Set Onboard Key Manager recovery secrets.
(11) Configure node for external key management.
Selection (1-11)? boot after controller replacement
This will replace all flash-based configuration with the last backup
to disks. Are you sure you want to continue?: yes
.
.
<output truncated>
.
.
Controller Replacement: Provide name of the node you would like to
replace:<nodename of the node being replaced>
Changing sysid of node node1 disks.
Fetched sanown old owner sysid = 536940063 and calculated old sys id
```

```
= 536940063Partner sysid = 4294967295, owner sysid = 536940063
.
.
<output truncated>
.
.
varfs backup restore: restore using /mroot/etc/varfs.tgz
varfs backup restore: attempting to restore /var/kmip to the boot
device
varfs backup restore: failed to restore /var/kmip to the boot device
varfs backup restore: attempting to restore env file to the boot
device
varfs backup restore: successfully restored env file to the boot
device wrote key file "/tmp/rndc.key"
varfs backup restore: timeout waiting for login
varfs backup restore: Rebooting to load the new varfs
Terminated
<node reboots>
System rebooting...
.
.
Restoring env file from boot media...
copy env file: scenario = head upgrade
Successfully restored env file from boot media...
Rebooting to load the restored env file...
.
System rebooting...
.
.
.
<output truncated>
.
.
.
.
WARNING: System ID mismatch. This usually occurs when replacing a
boot device or NVRAM cards!
Override system ID? {y|n} y
.
.
.
.
Login:
```
Gli ID di sistema mostrati nell'esempio precedente sono ID di esempio. Gli ID di sistema effettivi dei nodi che si stanno aggiornando saranno diversi.

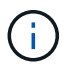

Tra l'immissione dei nomi dei nodi al prompt e il prompt di accesso, il nodo viene riavviato alcune volte per ripristinare le variabili di ambiente, aggiornare il firmware sulle schede del sistema e per altri aggiornamenti del ONTAP.

# <span id="page-55-0"></span>**Verificare l'installazione di node2**

Verificare l'installazione del nodo 2 con i moduli di sistema sostitutivi. Poiché non sono state apportate modifiche alle porte fisiche, non è necessario mappare le porte fisiche dal vecchio nodo 2 al nodo sostituz.2.

## **A proposito di questa attività**

Una volta avviato il nodo 1 con il modulo di sistema sostitutivo, verificare che sia installato correttamente. È necessario attendere che node2 si unisca al quorum e quindi riprendere l'operazione di sostituzione del controller.

A questo punto della procedura, l'operazione viene messa in pausa mentre il nodo 2 si unisce al quorum.

## **Fasi**

1. Verificare che node2 si sia Unito al quorum:

cluster show -node node2 -fields health

L'output di health il campo deve essere true.

2. Verificare che node2 faccia parte dello stesso cluster di node1 e che sia integro:

cluster show

3. Passare alla modalità avanzata dei privilegi:

set advanced

4. Controllare lo stato dell'operazione di sostituzione del controller e verificare che sia in stato di pausa e nello stesso stato in cui si trovava prima dell'arresto del node2 per eseguire le attività fisiche di installazione di nuovi controller e cavi in movimento:

system controller replace show

system controller replace show-details

5. Riprendere l'operazione di sostituzione del controller:

system controller replace resume

6. L'operazione di sostituzione del controller viene interrotta per l'intervento con il seguente messaggio:

Cluster::\*> system controller replace show Node Status Error-Action ------------ ------------------------ ------------------------------------ Node2 Paused-for-intervention Follow the instructions given in Step Details Node1 None Step Details: -------------------------------------------- To complete the Network Reachability task, the ONTAP network configuration must be manually adjusted to match the new physical network configuration of the hardware. This includes: 1. Re-create the interface group, if needed, before restoring VLANs. For detailed commands and instructions, refer to the "Re-creating VLANs, ifgrps, and broadcast domains" section of the upgrade controller hardware guide for the ONTAP version running on the new controllers. 2. Run the command "cluster controller-replacement network displacedvlans show" to check if any VLAN is displaced. 3. If any VLAN is displaced, run the command "cluster controllerreplacement network displaced-vlans restore" to restore the VLAN on the desired port. 2 entries were displayed.

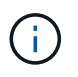

In questa procedura, la sezione *creazione di VLAN, ifgrps e domini di trasmissione* è stata rinominata *Ripristino configurazione di rete su node2*.

7. Con la sostituzione del controller in stato di pausa, passare a. [Ripristinare la configurazione di rete sul](#page-56-0) [nodo 2](#page-56-0).

### <span id="page-56-0"></span>**Ripristinare la configurazione di rete sul nodo 2**

Dopo aver confermato che node2 è in quorum e può comunicare con node1, verificare che le VLAN, i gruppi di interfacce e i domini di broadcast di node1 siano visibili sul node2. Inoltre, verificare che tutte le porte di rete node2 siano configurate nei domini di trasmissione corretti.

### **A proposito di questa attività**

Per ulteriori informazioni sulla creazione e la ricreazione di VLAN, gruppi di interfacce e domini di trasmissione, fare riferimento a. ["Riferimenti"](#page-74-0) Per collegarsi al contenuto di *Network Management*.

### **Fasi**

1. Elencare tutte le porte fisiche sul nodo aggiorno2:

```
network port show -node node2
```
Vengono visualizzate tutte le porte di rete fisiche, le porte VLAN e le porte del gruppo di interfacce sul nodo. Da questo output, è possibile visualizzare le porte fisiche spostate in Cluster Dominio di broadcast di ONTAP. È possibile utilizzare questo output per agevolare la scelta delle porte da utilizzare come porte membro del gruppo di interfacce, porte di base VLAN o porte fisiche standalone per l'hosting di LIF.

2. Elencare i domini di broadcast sul cluster:

network port broadcast-domain show

3. Elencare la raggiungibilità delle porte di rete di tutte le porte sul nodo 2:

network port reachability show -node node2

L'output dovrebbe essere simile all'esempio seguente. I nomi delle porte e delle trasmissioni variano.

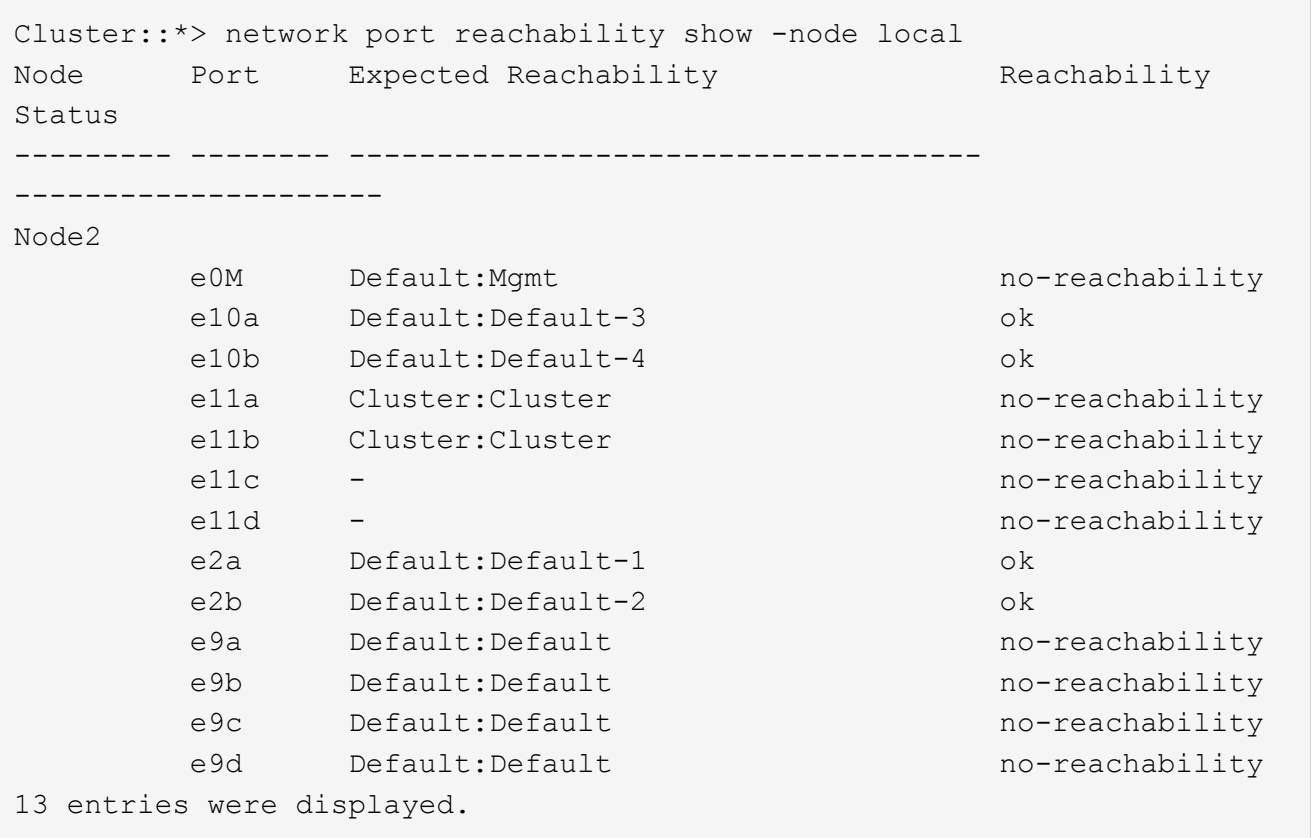

Nell'esempio precedente, node2 si è avviato e si è Unito al quorum dopo la sostituzione del controller. Dispone di diverse porte che non sono raggiungibilità e che sono in attesa di una scansione di raggiungibilità.

<span id="page-57-0"></span>4.  $\;$  riparare la raggiungibilità per ciascuna delle porte su node2 con uno stato di raggiungibilità diverso da  $\circ$ k utilizzando il seguente comando, nel seguente ordine:

network port reachability repair -node *node\_name* -port *port\_name*

- a. Porte fisiche
- b. Porte VLAN

L'output dovrebbe essere simile al seguente esempio:

Cluster ::> reachability repair -node node2 -port e9d

Warning: Repairing port "node2:e9d" may cause it to move into a different broadcast domain, which can cause LIFs to be re-homed away from the port. Are you sure you want to continue?  $\{y|n\}$ :

Un messaggio di avviso, come mostrato nell'esempio precedente, è previsto per le porte con uno stato di raggiungibilità che potrebbe essere diverso dallo stato di raggiungibilità del dominio di broadcast in cui si trova attualmente. Esaminare la connettività della porta e rispondere y oppure n a seconda dei casi.

Verificare che tutte le porte fisiche abbiano la raggiungibilità prevista:

network port reachability show

Quando viene eseguita la riparazione della raggiungibilità, ONTAP tenta di posizionare le porte nei domini di trasmissione corretti. Tuttavia, se non è possibile determinare la raggiungibilità di una porta e non appartiene a nessuno dei domini di broadcast esistenti, ONTAP creerà nuovi domini di broadcast per queste porte.

5. Verificare la raggiungibilità delle porte:

network port reachability show

Quando tutte le porte sono configurate correttamente e aggiunte ai domini di trasmissione corretti, il network port reachability show il comando deve riportare lo stato di raggiungibilità come ok per tutte le porte connesse e lo stato come no-reachability per porte senza connettività fisica. Se una delle porte riporta uno stato diverso da questi due, eseguire la riparazione della raggiungibilità e aggiungere o rimuovere le porte dai propri domini di trasmissione come indicato nella [Fase 4](#page-57-0).

6. Verificare che tutte le porte siano state inserite nei domini di broadcast:

network port show

7. Verificare che tutte le porte nei domini di trasmissione abbiano configurato la MTU (Maximum Transmission Unit) corretta:

network port broadcast-domain show

- 8. Ripristinare le porte LIF home, specificando le porte Vserver e LIF home, se presenti, che devono essere ripristinate seguendo questa procedura:
	- a. Elencare eventuali LIF spostati:

displaced-interface show

b. Ripristinare i nodi home LIF e le porte home:

```
displaced-interface restore-home-node -node node_name -vserver vserver_name
-lif-name LIF_name
```
9. Verificare che tutte le LIF dispongano di una porta home e siano amministrativamente up:

# <span id="page-59-0"></span>**Ripristinare la configurazione del gestore delle chiavi sul nodo 2**

Se si utilizza NetApp aggregate Encryption (NAE) o NetApp Volume Encryption (NVE) per crittografare i volumi sul sistema che si sta aggiornando, la configurazione della crittografia deve essere sincronizzata con i nuovi nodi. Se non si risincronizza il gestore delle chiavi, quando si trasferono gli aggregati node2 dal nodo aggiornato1 al nodo aggiornato2 utilizzando ARL, potrebbero verificarsi errori perché node2 non dispone delle chiavi di crittografia necessarie per portare online volumi e aggregati crittografati.

## **A proposito di questa attività**

Sincronizzare la configurazione della crittografia con i nuovi nodi seguendo questa procedura:

## **Fasi**

1. Eseguire il seguente comando da node2:

security key-manager onboard sync

2. Prima di spostare gli aggregati di dati, verificare che la chiave SVM-KEK sia ripristinata su "true" in node2:

```
::> security key-manager key query -node node2 -fields restored -key
-type SVM-KEK
```
**Esempio**

```
::> security key-manager key query -node node2 -fields restored -key
-type SVM-KEK
node vserver key-server key-id
restored
-------- --------- ----------- ---------------------------------------
--------
node2 svm1 "" 00000000000000000200000000000a008a81976
true
                               2190178f9350e071fbb90f00000000000000000
```
# <span id="page-59-1"></span>**Riportare al nodo gli aggregati non root e le LIF dei dati NAS 2**

Dopo aver verificato la configurazione di rete sul nodo 2 e prima di spostare gli aggregati dal nodo 1 al nodo 2, verificare che i dati NAS LIF appartenenti al nodo 2 che sono attualmente sul nodo 1 vengano ricollocati dal nodo 1 al nodo 2. È inoltre necessario verificare che le LIF SAN esistano sul nodo 2.

## **A proposito di questa attività**

Le LIF remote gestiscono il traffico verso le LUN SAN durante la procedura di aggiornamento. Lo spostamento delle LIF SAN non è necessario per lo stato del cluster o del servizio durante l'aggiornamento. LE LIF SAN non vengono spostate a meno che non sia necessario mapparle su nuove porte. Dopo aver portato il nodo 2 online, è necessario verificare che i LIF siano integri e posizionati sulle porte appropriate.

#### **Fasi**

1. Riprendere l'operazione di trasferimento:

system controller replace resume

Il sistema esegue le seguenti operazioni:

- Verifica del quorum del cluster
- Verifica dell'ID di sistema
- Controllo della versione dell'immagine
- Verifica della piattaforma di destinazione
- Verifica della raggiungibilità della rete

L'operazione viene interrotta in questa fase del controllo della raggiungibilità della rete.

2. Riprendere l'operazione di trasferimento:

system controller replace resume

Il sistema esegue i seguenti controlli:

- Controllo dello stato del cluster
- Controllo dello stato LIF del cluster

Dopo aver eseguito questi controlli, il sistema ricolloca gli aggregati non root e le LIF dei dati NAS in node2, che è ora in esecuzione sul controller sostitutivo.

L'operazione di sostituzione del controller viene interrotta al termine del trasferimento delle risorse.

3. Controllare lo stato delle operazioni di trasferimento aggregato e LIF dei dati NAS:

system controller replace show-details

Se la procedura di sostituzione del controller è in pausa, controllare e correggere l'errore, se presente, quindi il problema resume per continuare l'operazione.

4. Se necessario, ripristinare e ripristinare eventuali LIF spostate. Elencare eventuali LIF spostate:

cluster controller-replacement network displaced-interface show

In caso di spostamento di LIF, ripristinare il nodo home al nodo node2:

cluster controller-replacement network displaced-interface restore-home-node

5. Riprendere l'operazione per richiedere al sistema di eseguire i controlli successivi richiesti:

system controller replace resume

Il sistema esegue i seguenti post-controlli:

- Verifica del quorum del cluster
- Controllo dello stato del cluster
- Controllo della ricostruzione degli aggregati
- Controllo dello stato dell'aggregato
- Controllo dello stato del disco
- Controllo dello stato LIF del cluster
- Controllo del volume

# **Fase 7. Completare l'aggiornamento**

# **Panoramica**

Durante la fase 7, confermi che i nuovi nodi sono impostati correttamente e, se i nuovi nodi sono abilitati per la crittografia, configuri e configuri Storage Encryption o NetApp Volume Encryption. È inoltre necessario decommissionare i vecchi nodi e riprendere le operazioni di SnapMirror.

## **Fasi**

- 1. ["Gestire l'autenticazione utilizzando i server KMIP"](#page-61-0)
- 2. ["Verificare che i nuovi controller siano impostati correttamente"](#page-62-0)
- 3. ["Impostare Storage Encryption sul nuovo modulo controller"](#page-64-0)
- 4. ["Impostare NetApp Volume o aggregate Encryption sul nuovo modulo controller"](#page-65-0)
- 5. ["Decommissionare il vecchio sistema"](#page-67-0)
- 6. ["Riprendere le operazioni di SnapMirror"](#page-67-1)

# <span id="page-61-0"></span>**Gestire l'autenticazione utilizzando i server KMIP**

A partire da ONTAP 9.10.1, è possibile utilizzare i server KMIP (Key Management Interoperability Protocol) per gestire le chiavi di autenticazione.

## **Fasi**

1. Aggiungere un nuovo controller:

security key-manager external enable

2. Aggiungere il gestore delle chiavi:

security key-manager external add-servers -key-servers *key\_management\_server\_ip\_address*

3. Verificare che i server di gestione delle chiavi siano configurati e disponibili per tutti i nodi del cluster:

security key-manager external show-status

4. Ripristinare le chiavi di autenticazione da tutti i server di gestione delle chiavi collegati al nuovo nodo:

security key-manager external restore -node *new\_controller\_name*

## <span id="page-62-0"></span>**Verificare che i nuovi controller siano impostati correttamente**

Per confermare la corretta configurazione, verificare che la coppia ha sia attivata. Inoltre, è possibile verificare che node1 e node2 possano accedere reciprocamente allo storage e che nessuno dei due possieda le LIF dei dati appartenenti ad altri nodi del cluster. Inoltre, è possibile verificare che tutti gli aggregati di dati si trovino sui nodi principali corretti e che i volumi di entrambi i nodi siano online. Se uno dei nuovi nodi dispone di un adattatore di destinazione unificato, è necessario ripristinare le configurazioni delle porte e modificare l'utilizzo dell'adattatore.

#### **Fasi**

- 1. Dopo i controlli post-node2, vengono attivate la coppia di ha cluster e failover dello storage per il cluster node2. Al termine dell'operazione, entrambi i nodi vengono visualizzati come completati e il sistema esegue alcune operazioni di pulizia.
- 2. Verificare che il failover dello storage sia attivato:

storage failover show

L'esempio seguente mostra l'output del comando quando è attivato il failover dello storage:

```
cluster::> storage failover show
                      Takeover
Node Partner Possible State Description
---------- ----------- ------------ ------------------
node1 node2 true Connected to node2
node2 node1 true Connected to node1
```
3. Verificare che node1 e node2 appartengano allo stesso cluster utilizzando il seguente comando ed esaminando l'output:

cluster show

4. Verificare che node1 e node2 possano accedere reciprocamente allo storage utilizzando il seguente comando ed esaminando l'output:

storage failover show -fields local-missing-disks,partner-missing-disks

5. Verificare che né node1 né node2 detengano le LIF dei dati di proprietà di altri nodi del cluster utilizzando il seguente comando ed esaminando l'output:

network interface show

Se nessuno dei nodi 1 o node2 possiede le LIF dei dati di proprietà di altri nodi del cluster, ripristinare le LIF dei dati al proprietario di casa:

network interface revert

6. Verificare che gli aggregati siano di proprietà dei rispettivi nodi principali.

storage aggregate show -owner-name *node1*

storage aggregate show -owner-name *node2*

7. Determinare se i volumi sono offline:

volume show -node *node1* -state offline

volume show -node *node2* -state offline

8. Se alcuni volumi non sono in linea, confrontarli con l'elenco dei volumi non in linea acquisito nella sezione ["Preparare i nodi per l'aggiornamento"](#page-9-0)e portare online uno qualsiasi dei volumi offline, come richiesto, utilizzando il seguente comando, una volta per ciascun volume:

volume online -vserver *vserver\_name* -volume *volume\_name*

9. Installare nuove licenze per i nuovi nodi utilizzando il seguente comando per ciascun nodo:

```
system license add -license-code license_code,license_code,license_code…
```
Il parametro License-code accetta un elenco di 28 chiavi alfabetiche maiuscole. È possibile aggiungere una licenza alla volta oppure più licenze contemporaneamente, separando ciascuna chiave di licenza con una virgola.

10. Rimuovere tutte le vecchie licenze dai nodi originali utilizzando uno dei seguenti comandi:

```
system license clean-up -unused -expired
system license delete -serial-number node_serial_number -package
licensable_package
```
◦ Eliminare tutte le licenze scadute:

system license clean-up -expired

◦ Eliminare tutte le licenze inutilizzate:

system license clean-up -unused

◦ Eliminare una licenza specifica da un cluster utilizzando i seguenti comandi sui nodi:

```
system license delete -serial-number node1_serial_number -package *
system license delete -serial-number node2_serial_number -package *
```
Viene visualizzato il seguente output:

```
Warning: The following licenses will be removed:
<list of each installed package>
Do you want to continue? {y|n}: y
```
Invio y per rimuovere tutti i pacchetti.

11. Verificare che le licenze siano installate correttamente utilizzando il seguente comando ed esaminandone l'output:

system license show

È possibile confrontare l'output con quello acquisito in ["Preparare i nodi per l'aggiornamento"](#page-9-0) sezione.

12. se nella configurazione vengono utilizzate unità con crittografia automatica ed è stato impostato kmip.init.maxwait variabile a. off (Ad esempio, in *Boot node2 with the replacement system modules*, ["Fase 1"\)](#page-50-0), è necessario annullare l'impostazione della variabile:

set diag; systemshell -node *node name* -command sudo kenv -u -p kmip.init.maxwait

13. Configurare gli SP utilizzando il seguente comando su entrambi i nodi:

system service-processor network modify -node *node\_name*

Fare riferimento a. ["Riferimenti"](#page-74-0) Per informazioni dettagliate sul sistema, consultare il documento *riferimento amministrazione sistema* e i comandi di *ONTAP 9: Riferimento pagina manuale* serviceprocessor network modify comando.

14. Se si desidera configurare un cluster senza switch sui nuovi nodi, fare riferimento a. ["Riferimenti"](#page-74-0) Per collegarsi al *sito di supporto NetApp* e seguire le istruzioni in *passaggio a un cluster senza switch a due nodi*.

## **Al termine**

Se Storage Encryption è attivato su node1 e node2, completare la sezione ["Impostare Storage Encryption sul](#page-64-0) [nuovo modulo controller".](#page-64-0) In caso contrario, completare la sezione ["Decommissionare il vecchio sistema".](#page-67-0)

## <span id="page-64-0"></span>**Impostare Storage Encryption sul nuovo modulo controller**

Se il controller sostituito o il partner ha del nuovo controller utilizza Storage Encryption, è necessario configurare il nuovo modulo controller per Storage Encryption, inclusa l'installazione dei certificati SSL e la configurazione dei server di gestione delle chiavi.

## **A proposito di questa attività**

Questa procedura include i passaggi che vengono eseguiti sul nuovo modulo controller. Immettere il comando sul nodo corretto.

### **Fasi**

1. Verificare che i server di gestione delle chiavi siano ancora disponibili, che il loro stato e le relative informazioni sulla chiave di autenticazione:

security key-manager external show-status

security key-manager onboard show-backup

- 2. Aggiungere i server di gestione delle chiavi elencati nel passaggio precedente all'elenco dei server di gestione delle chiavi nel nuovo controller.
	- a. Aggiungere il server di gestione delle chiavi:

```
security key-manager external add-servers -key-servers
key_management_server_ip_address
```
- b. Ripetere il passaggio precedente per ciascun server di gestione delle chiavi elencato. È possibile collegare fino a quattro server di gestione delle chiavi.
- c. Verificare che i server di gestione delle chiavi siano stati aggiunti correttamente:

security key-manager external show

3. Sul nuovo modulo controller, eseguire la configurazione guidata della gestione delle chiavi per configurare e installare i server di gestione delle chiavi.

È necessario installare gli stessi server di gestione delle chiavi installati sul modulo controller esistente.

a. Avviare la configurazione guidata del server di gestione delle chiavi sul nuovo nodo:

security key-manager external enable

- b. Completare la procedura guidata per configurare i server di gestione delle chiavi.
- 4. Ripristinare le chiavi di autenticazione da tutti i server di gestione delle chiavi collegati al nuovo nodo:

security key-manager external restore -node *new\_controller\_name*

# <span id="page-65-0"></span>**Impostare NetApp Volume o aggregate Encryption sul nuovo modulo controller**

Se il controller sostituito o il partner ad alta disponibilità (ha) del nuovo controller utilizza NetApp Volume Encryption (NVE) o NetApp aggregate Encryption (NAE), è necessario configurare il nuovo modulo controller per NVE o NAE.

## **A proposito di questa attività**

Questa procedura include i passaggi che vengono eseguiti sul nuovo modulo controller. Immettere il comando sul nodo corretto.

#### **Gestione delle chiavi integrata**

Configurare NVE o NAE utilizzando Onboard Key Manager.

#### **Fasi**

1. Ripristinare le chiavi di autenticazione da tutti i server di gestione delle chiavi collegati al nuovo nodo:

security key-manager onboard sync

#### **Gestione esterna delle chiavi**

Configurare NVE o NAE utilizzando External Key Management.

**Fasi**

1. Verificare che i server di gestione delle chiavi siano ancora disponibili, che il loro stato e le relative informazioni sulla chiave di autenticazione:

security key-manager key query -node node

- 2. Aggiungere i server di gestione delle chiavi elencati nel passaggio precedente all'elenco dei server di gestione delle chiavi nel nuovo controller:
	- a. Aggiungere il server di gestione delle chiavi:

```
security key-manager external add-servers -key-servers
key_management_server_ip_address
```
- b. Ripetere il passaggio precedente per ciascun server di gestione delle chiavi elencato. È possibile collegare fino a quattro server di gestione delle chiavi.
- c. Verificare che i server di gestione delle chiavi siano stati aggiunti correttamente:

security key-manager external show

3. Sul nuovo modulo controller, eseguire la configurazione guidata della gestione delle chiavi per configurare e installare i server di gestione delle chiavi.

È necessario installare gli stessi server di gestione delle chiavi installati sul modulo controller esistente.

a. Avviare la configurazione guidata del server di gestione delle chiavi sul nuovo nodo:

security key-manager external enable

- b. Completare la procedura guidata per configurare i server di gestione delle chiavi.
- 4. Ripristinare le chiavi di autenticazione da tutti i server di gestione delle chiavi collegati al nuovo nodo:

security key-manager external restore

Questo comando richiede la passphrase OKM

Per ulteriori informazioni, consultare l'articolo della Knowledge base ["Come ripristinare la](https://kb.netapp.com/onprem/ontap/dm/Encryption/How_to_restore_external_key_manager_server_configuration_from_the_ONTAP_boot_menu) [configurazione del server di gestione delle chiavi esterne dal menu di avvio di ONTAP".](https://kb.netapp.com/onprem/ontap/dm/Encryption/How_to_restore_external_key_manager_server_configuration_from_the_ONTAP_boot_menu)

## **Al termine**

Controllare se i volumi sono stati portati offline perché le chiavi di autenticazione non erano disponibili o non è stato possibile raggiungere i server EKM. Ripristinare i volumi online utilizzando volume online comando.

## **Al termine**

Controllare se i volumi sono stati portati offline perché le chiavi di autenticazione non erano disponibili o non è stato possibile raggiungere i server di gestione delle chiavi esterne. Riportare i volumi online utilizzando volume online comando.

## <span id="page-67-0"></span>**Decommissionare il vecchio sistema**

Dopo l'aggiornamento, è possibile decommissionare il vecchio sistema tramite il NetApp Support Site. La disattivazione del sistema indica a NetApp che il sistema non è più in funzione e lo rimuove dai database di supporto.

## **Fasi**

- 1. Fare riferimento a. ["Riferimenti"](#page-74-0) Per collegarsi al *sito di supporto NetApp* ed effettuare l'accesso.
- 2. Selezionare **prodotti > prodotti** dal menu.
- 3. Nella pagina **Visualizza sistemi installati**, scegliere i **criteri di selezione** da utilizzare per visualizzare le informazioni sul sistema.

È possibile scegliere una delle seguenti opzioni per individuare il sistema:

- Numero di serie (situato sul retro dell'unità)
- Numeri di serie per la mia posizione
- 4. Selezionare **Go!**

Una tabella visualizza le informazioni sul cluster, inclusi i numeri di serie.

5. Individuare il cluster nella tabella e selezionare **Decommissionare questo sistema** dal menu a discesa Product Tool Set (Set strumenti prodotto).

# <span id="page-67-1"></span>**Riprendere le operazioni di SnapMirror**

È possibile riprendere i trasferimenti di SnapMirror che sono stati disattivati prima dell'aggiornamento e riprendere le relazioni di SnapMirror. Gli aggiornamenti sono programmati una volta completato l'aggiornamento.

## **Fasi**

1. Verificare lo stato di SnapMirror sulla destinazione:

snapmirror show

2. Riprendere la relazione di SnapMirror:

```
snapmirror resume -destination-vserver vserver name
```
# **Risolvere i problemi**

# **Risolvere i problemi**

Si potrebbe riscontrare un errore durante l'aggiornamento della coppia di nodi. Il nodo potrebbe bloccarsi, gli aggregati potrebbero non spostarsi o i LIF potrebbero non migrare. La causa dell'errore e la relativa soluzione dipendono dal momento in cui si è verificato l'errore durante la procedura di aggiornamento.

Fare riferimento alla tabella che descrive le diverse fasi della procedura nella sezione ["Panoramica](#page-6-0) [dell'aggiornamento ARL"](#page-6-0). Le informazioni sugli errori che possono verificarsi sono elencate in base alla fase della procedura.

# **Errori di trasferimento aggregati**

Il trasferimento di aggregati (ARL) potrebbe non riuscire in diversi punti durante l'aggiornamento.

## **Verificare la presenza di errori di trasferimento degli aggregati**

Durante la procedura, l'ARL potrebbe non funzionare nella fase 2, 3 o 5.

## **Fasi**

1. Immettere il seguente comando ed esaminare l'output:

storage aggregate relocation show

Il storage aggregate relocation show il comando mostra quali aggregati sono stati riallocati correttamente e quali no, insieme alle cause del guasto.

- 2. Verificare la presenza di eventuali messaggi EMS nella console.
- 3. Eseguire una delle seguenti operazioni:
	- Intraprendere l'azione correttiva appropriata, a seconda dell'output di storage aggregate relocation show E l'output del messaggio EMS.
	- Forzare il trasferimento dell'aggregato o degli aggregati utilizzando override-vetoes o il override-destination-checks opzione di storage aggregate relocation start comando.

Per informazioni dettagliate su storage aggregate relocation start, override-vetoes, e. override-destination-checks opzioni, fare riferimento a. ["Riferimenti"](#page-74-0) Per collegarsi ai comandi di *ONTAP 9: Manuale riferimento pagina*.

## **Gli aggregati originalmente sul node1 sono di proprietà di node2 dopo il completamento dell'upgrade**

Al termine della procedura di upgrade, node1 dovrebbe essere il nuovo nodo principale degli aggregati che in origine aveva node1 come nodo principale. È possibile trasferirli dopo l'aggiornamento.

## **A proposito di questa attività**

Gli aggregati potrebbero non riuscire a riallocare correttamente, ovvero hanno node2 come nodo principale

invece di node1, nelle seguenti circostanze:

• Durante la fase 3, quando gli aggregati vengono ricollocati dal nodo 2 al nodo 1.

Alcuni degli aggregati che vengono ricollocati hanno node1 come nodo principale. Ad esempio, un tale aggregato potrebbe essere chiamato aggr\_node\_1. Se il trasferimento di aggr\_node\_1 non riesce durante la fase 3 e non è possibile forzare il trasferimento, l'aggregato viene lasciato indietro al nodo 2.

• Dopo la fase 4, quando il node2 viene sostituito con i nuovi moduli di sistema.

Quando node2 viene sostituito, aggr\_node 1 verrà online con node1 come nodo home invece di node2.

È possibile risolvere il problema di proprietà errato dopo la fase 6, dopo aver attivato il failover dello storage, completando la seguente procedura:

### **Fasi**

1. Ottieni un elenco di aggregati:

storage aggregate show -nodes *node2* -is-home true

Per identificare gli aggregati che non sono stati correttamente ricollocati, fare riferimento all'elenco degli aggregati con il proprietario di casa del node1 ottenuto nella sezione ["Preparare i nodi per](#page-9-0) [l'aggiornamento"](#page-9-0) e confrontarlo con l'output del comando precedente.

- 2. Confrontare l'output del passaggio 1 con l'output acquisito per il nodo 1 nella sezione ["Preparare i nodi per](#page-9-0) [l'aggiornamento"](#page-9-0) e annotare eventuali aggregati che non sono stati correttamente ricollocati.
- 3. Spostare gli aggregati rimasti sul nodo 2:

```
storage aggregate relocation start -node node2 -aggr aggr_node_1 -destination
node1
```
Non utilizzare il parametro -ndo-controller-upgrade durante questo trasferimento.

4. Verificare che node1 sia ora il proprietario domestico degli aggregati:

storage aggregate show -aggregate *aggr1,aggr2,aggr3…* -fields home-name

*aggr1,aggr2,aggr3…* è l'elenco degli aggregati che avevano il node1 come proprietario di casa originale.

Gli aggregati che non hanno node1 come proprietario di casa possono essere ricollocati in node1 utilizzando lo stesso comando di rilocazione nella fase 3.

# **Riavvio, panic o cicli di alimentazione**

Il sistema potrebbe bloccarsi (riavvio, panico o ciclo di alimentazione) durante diverse fasi dell'aggiornamento.

La soluzione a questi problemi dipende da quando si verificano.

## **Si riavvia, esegue il panic o si accende durante la fase di pre-controllo**

## **Node1 o node2 si blocca prima della fase di pre-check con la coppia ha ancora attivata**

Se il nodo 1 o il nodo 2 si bloccano prima della fase di pre-controllo, non è stato ancora trasferito alcun aggregato e la configurazione della coppia ha è ancora abilitata.

## **A proposito di questa attività**

Il takeover e il giveback possono procedere normalmente.

### **Fasi**

- 1. Controllare la console per i messaggi EMS che il sistema potrebbe aver emesso e adottare l'azione correttiva consigliata.
- 2. Continuare con la procedura di aggiornamento della coppia di nodi.

## **Riavvio, panic o cicli di alimentazione durante la prima fase di rilascio delle risorse**

### **Node1 si blocca durante la prima fase di resource-release con la coppia ha ancora attivata**

Alcuni o tutti gli aggregati sono stati ricollocati da node1 a node2 e la coppia ha è ancora abilitata. Node2 prende il controllo del volume root del node1 e di qualsiasi aggregato non root che non sia stato trasferito.

## **A proposito di questa attività**

La proprietà degli aggregati che sono stati ricollocati è uguale alla proprietà degli aggregati non root che sono stati presi in consegna perché il proprietario di casa non è cambiato.

Quando nod1 entra in waiting for giveback state, node2 restituisce tutti gli aggregati non root node1.

### **Fasi**

1. Dopo l'avvio di node1, tutti gli aggregati non root di node1 sono tornati a node1. È necessario eseguire un trasferimento manuale degli aggregati dal nodo 1 al nodo 2: storage aggregate relocation start -node node1 -destination node2 -aggregate

-list \* -ndocontroller-upgrade true

2. Continuare con la procedura di aggiornamento della coppia di nodi.

### **Node1 si blocca durante la prima fase di resource-release mentre la coppia ha è disattivata**

Node2 non prende il controllo, ma serve ancora dati da tutti gli aggregati non root.

### **Fasi**

- 1. Far salire il node1.
- 2. Continuare con la procedura di aggiornamento della coppia di nodi.

### **Node2 si guasta durante la prima fase di resource-release con la coppia ha ancora attivata**

Node1 ha trasferito alcuni o tutti i suoi aggregati al node2. La coppia ha è attivata.

## **A proposito di questa attività**

Node1 prende il controllo di tutti gli aggregati del node2 e di qualsiasi aggregato che aveva trasferito al node2. All'avvio di node2, il trasferimento dell'aggregato viene completato automaticamente.

### **Fasi**

- 1. Alzati il node2.
- 2. Continuare con la procedura di aggiornamento della coppia di nodi.

#### **Node2 si blocca durante la prima fase di resource-release e dopo la disattivazione della coppia ha**

Node1 non prende il posto.

### **Fasi**

1. Alzati il node2.

Un'interruzione del client si verifica per tutti gli aggregati mentre node2 è in fase di avvio.

2. Continuare con il resto della procedura di aggiornamento della coppia di nodi.

## **Riavvio, panic o cicli di alimentazione durante la prima fase di verifica**

### **Node2 si blocca durante la prima fase di verifica con la coppia ha disattivata**

Node1 non prende il controllo in seguito a un crash node2 in quanto la coppia ha è già disattivata.

## **Fasi**

1. Alzati il node2.

Un'interruzione del client si verifica per tutti gli aggregati mentre node2 è in fase di avvio.

2. Continuare con la procedura di aggiornamento della coppia di nodi.

### **Node1 si blocca durante la prima fase di verifica con la coppia ha disattivata**

Node2 non prende il controllo, ma serve ancora dati da tutti gli aggregati non root.

### **Fasi**

1. Far salire il node1.

2. Continuare con la procedura di aggiornamento della coppia di nodi.

## **Riavvio, panic o cicli di alimentazione durante la prima fase di recupero delle risorse**

### **Node2 si blocca durante la prima fase di recupero delle risorse durante il trasferimento degli aggregati**

Node2 ha riallocato alcuni o tutti i suoi aggregati dal node1 al node1. Node1 serve i dati degli aggregati che sono stati ricollocati. La coppia ha è disattivata e quindi non c'è alcun Takeover.

### **A proposito di questa attività**

Esiste un'interruzione del client per gli aggregati che non sono stati ricollocati. All'avvio di node2, gli aggregati di node1 vengono ricollocati in node1.

### **Fasi**

- 1. Alzati il node2.
- 2. Continuare con la procedura di aggiornamento della coppia di nodi.
#### **Node1 si blocca durante la prima fase di recupero delle risorse durante il trasferimento degli aggregati**

Se node1 si blocca mentre node2 sta spostando gli aggregati in node1, l'attività continua dopo l'avvio di node1.

#### **A proposito di questa attività**

Node2 continua a servire gli aggregati rimanenti, ma gli aggregati che erano già stati ricollocati in node1 incontrano un'interruzione del client durante l'avvio di node1.

#### **Fasi**

- 1. Far salire il node1.
- 2. Continuare con l'aggiornamento del controller.

#### **Riavvio, panic o cicli di alimentazione durante la fase di post-controllo**

#### **Node1 o node2 si bloccano durante la fase post-check**

La coppia ha è disattivata, quindi non si tratta di un Takeover. Si verifica un'interruzione del client per gli aggregati appartenenti al nodo che ha riavviato il sistema.

#### **Fasi**

- 1. Richiamare il nodo.
- 2. Continuare con la procedura di aggiornamento della coppia di nodi.

#### **Riavvio, panic o cicli di alimentazione durante la seconda fase di rilascio delle risorse**

#### **Node1 si blocca durante la seconda fase di rilascio delle risorse**

Se node1 si blocca mentre node2 sta spostando gli aggregati, l'attività continua dopo l'avvio di node1.

#### **A proposito di questa attività**

Node2 continua a servire gli aggregati rimanenti, ma gli aggregati già ricollocati negli aggregati di node1 e node1 incontrano interruzioni del client durante l'avvio di node1.

#### **Fasi**

- 1. Far salire il node1.
- 2. Continuare con la procedura di aggiornamento del controller.

#### **Node2 si blocca durante la seconda fase di rilascio delle risorse**

Se il nodo 2 si blocca durante il trasferimento dell'aggregato, il nodo 2 non viene sostituito.

#### **A proposito di questa attività**

Node1 continua a servire gli aggregati che sono stati ricollocati, ma gli aggregati di proprietà di node2 incontrano interruzioni dei client.

#### **Fasi**

- 1. Alzati il node2.
- 2. Continuare con la procedura di aggiornamento del controller.

#### **Riavvio, panic o cicli di alimentazione durante la seconda fase di verifica**

#### **Node1 si blocca durante la seconda fase di verifica**

Se node1 si blocca durante questa fase, il takeover non avviene perché la coppia ha è già disattivata.

#### **A proposito di questa attività**

Si verifica un'interruzione del client per tutti gli aggregati fino al riavvio del nodo 1.

#### **Fasi**

- 1. Far salire il node1.
- 2. Continuare con la procedura di aggiornamento della coppia di nodi.

#### **Node2 si blocca durante la seconda fase di verifica**

Se node2 si blocca durante questa fase, il takeover non si verifica. Node1 serve i dati degli aggregati.

#### **A proposito di questa attività**

Si verifica un'interruzione per gli aggregati non root che sono stati già ricollocati fino al riavvio di node2.

#### **Fasi**

- 1. Alzati il node2.
- 2. Continuare con la procedura di aggiornamento della coppia di nodi.

## **Problemi che possono verificarsi in più fasi della procedura**

Alcuni problemi possono verificarsi durante diverse fasi della procedura.

#### **Output imprevisto del comando "show di failover dello storage"**

Durante la procedura, se il nodo che ospita tutti gli aggregati di dati viene avviato accidentalmente o viene riavviato, potrebbe essere visualizzato un output imprevisto per storage failover show comando prima e dopo il riavvio, il panico o il ciclo di alimentazione.

#### **A proposito di questa attività**

Potrebbe essere visualizzato un output imprevisto da storage failover show Comando in fase 2, fase 3, fase 4 o fase 5.

L'esempio seguente mostra l'output previsto di storage failover show comando se non ci sono riavvii o panic sul nodo che ospita tutti gli aggregati di dati:

```
cluster::> storage failover show
                   Takeover
Node Partner Possible State Description
------- -------- --------- -----------------
node1 node2 false Unknown
node2 node1 false Node owns partner aggregates as part of the
non-disruptive head upgrade procedure. Takeover is not possible: Storage
failover is disabled.
```
L'esempio seguente mostra l'output di storage failover show comando dopo un riavvio o un panic:

```
cluster::> storage failover show
                   Takeover
Node Partner Possible State Description
------- -------- --------- -----------------
node1 node2 - Unknown
node2 node1 false Waiting for node1, Partial giveback, Takeover
is not possible: Storage failover is disabled
```
Sebbene l'output indichi che un nodo è in giveback parziale e che il failover dello storage è disattivato, è possibile ignorare questo messaggio.

#### **Fasi**

Non è richiesta alcuna azione; continuare con la procedura di aggiornamento della coppia di nodi.

### **Errore di migrazione LIF**

Dopo la migrazione, i file LIF potrebbero non essere disponibili online dopo la migrazione in fase 2, fase 3 o fase 5.

#### **Fasi**

1. Verificare che la dimensione MTU della porta sia uguale a quella del nodo di origine.

Ad esempio, se la dimensione MTU della porta del cluster è 9000 sul nodo di origine, dovrebbe essere 9000 sul nodo di destinazione.

2. Controllare la connettività fisica del cavo di rete se lo stato fisico della porta è down.

# **Riferimenti**

Quando si eseguono le procedure di questo contenuto, potrebbe essere necessario consultare il contenuto di riferimento o visitare i siti Web di riferimento.

• [Contenuto di riferimento](#page-75-0)

• [Siti di riferimento](#page-77-0)

# <span id="page-75-0"></span>**Contenuto di riferimento**

I contenuti specifici di questo aggiornamento sono elencati nella tabella seguente.

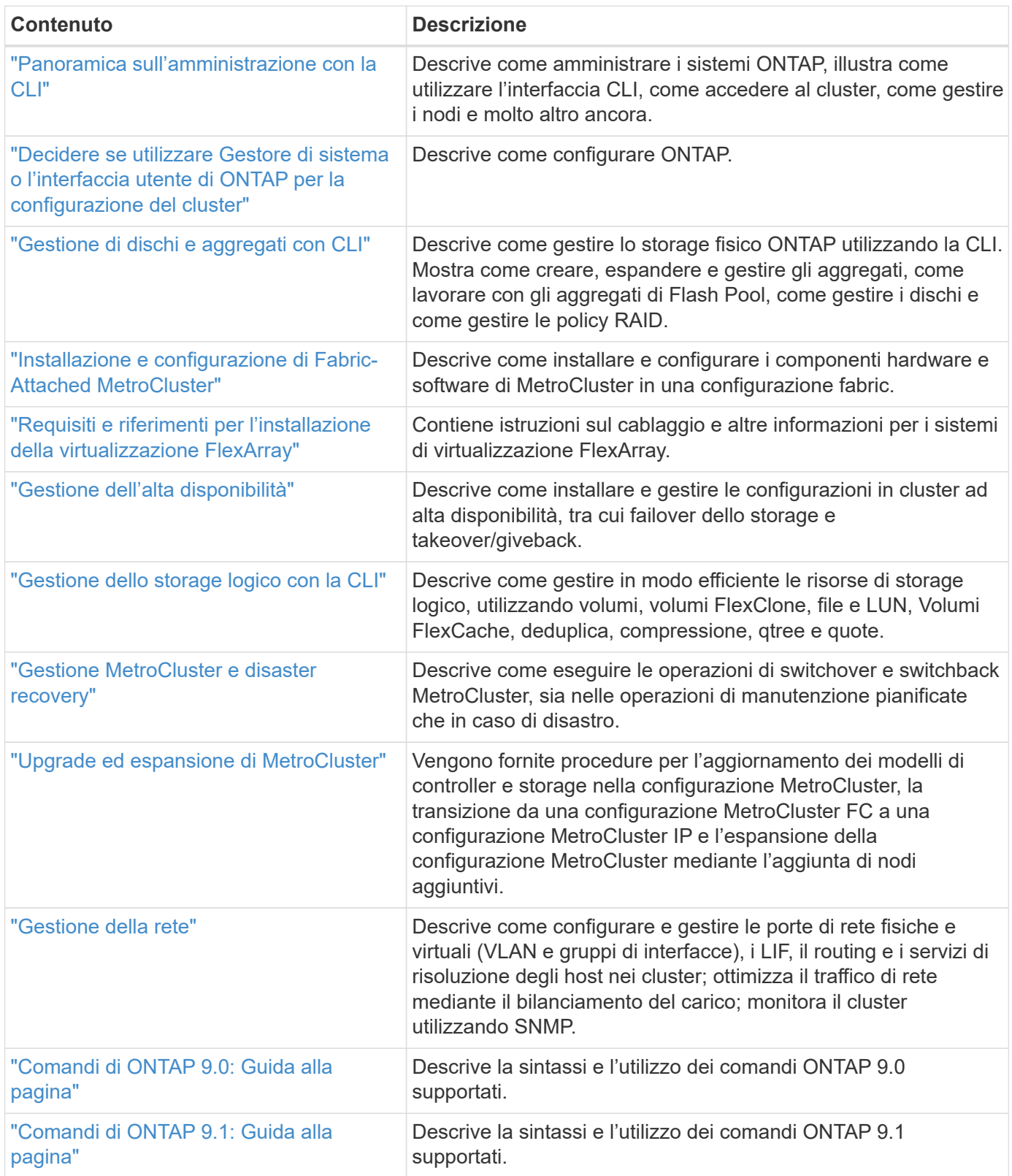

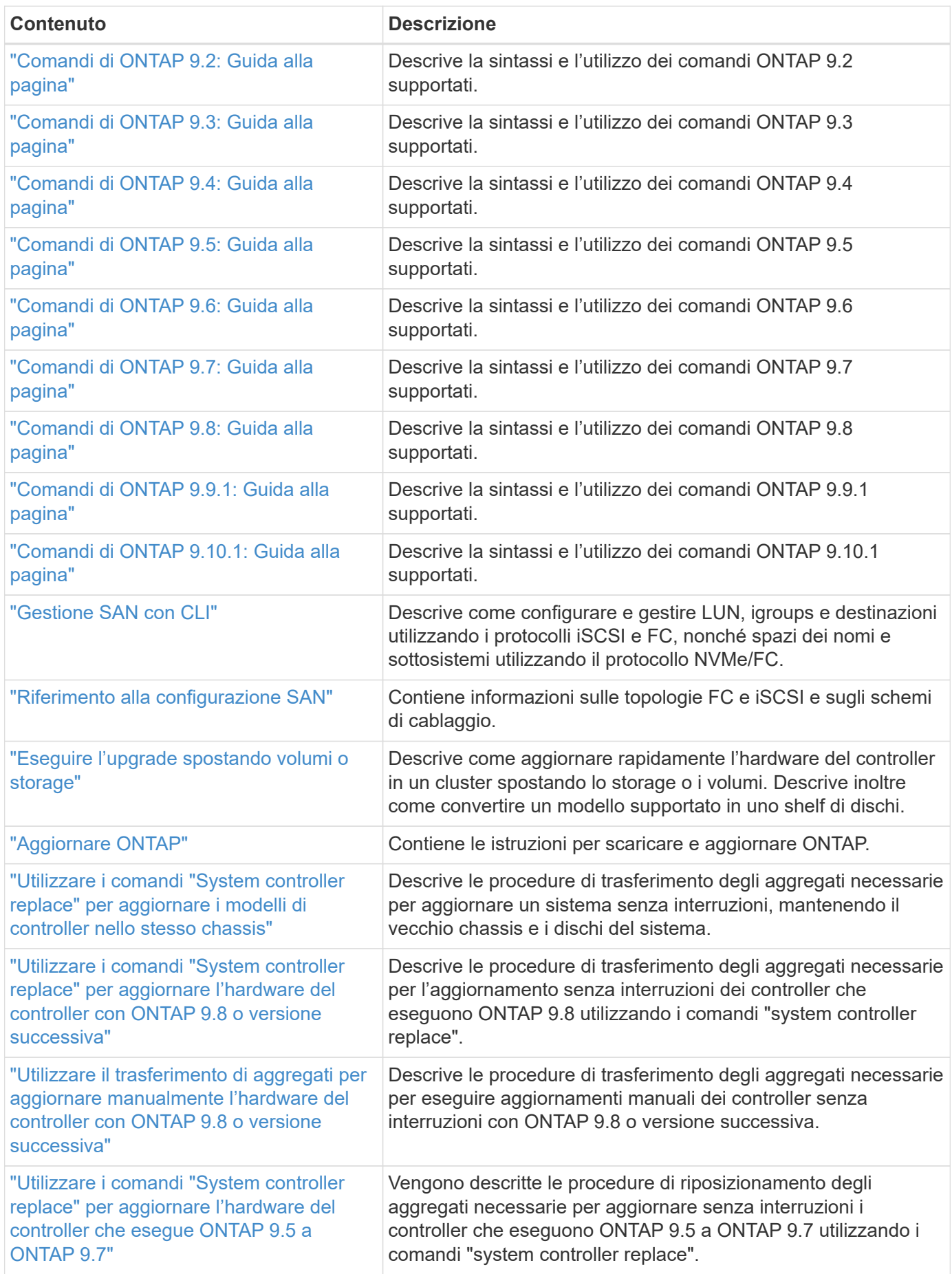

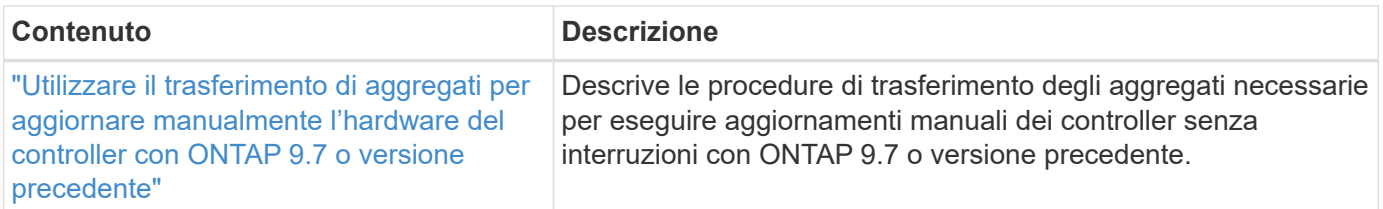

# <span id="page-77-0"></span>**Siti di riferimento**

Il ["Sito di supporto NetApp"](https://mysupport.netapp.com) Contiene inoltre documentazione sulle schede di interfaccia di rete (NIC) e su altri componenti hardware che potrebbero essere utilizzati con il sistema. Contiene anche ["Hardware Universe"](https://hwu.netapp.com), che fornisce informazioni sull'hardware supportato dal nuovo sistema.

Accesso ["Documentazione di ONTAP 9".](https://docs.netapp.com/us-en/ontap/index.html)

Accedere a. ["Active IQ Config Advisor"](https://mysupport.netapp.com/site/tools) tool.

#### **Informazioni sul copyright**

Copyright © 2024 NetApp, Inc. Tutti i diritti riservati. Stampato negli Stati Uniti d'America. Nessuna porzione di questo documento soggetta a copyright può essere riprodotta in qualsiasi formato o mezzo (grafico, elettronico o meccanico, inclusi fotocopie, registrazione, nastri o storage in un sistema elettronico) senza previo consenso scritto da parte del detentore del copyright.

Il software derivato dal materiale sottoposto a copyright di NetApp è soggetto alla seguente licenza e dichiarazione di non responsabilità:

IL PRESENTE SOFTWARE VIENE FORNITO DA NETAPP "COSÌ COM'È" E SENZA QUALSIVOGLIA TIPO DI GARANZIA IMPLICITA O ESPRESSA FRA CUI, A TITOLO ESEMPLIFICATIVO E NON ESAUSTIVO, GARANZIE IMPLICITE DI COMMERCIABILITÀ E IDONEITÀ PER UNO SCOPO SPECIFICO, CHE VENGONO DECLINATE DAL PRESENTE DOCUMENTO. NETAPP NON VERRÀ CONSIDERATA RESPONSABILE IN ALCUN CASO PER QUALSIVOGLIA DANNO DIRETTO, INDIRETTO, ACCIDENTALE, SPECIALE, ESEMPLARE E CONSEQUENZIALE (COMPRESI, A TITOLO ESEMPLIFICATIVO E NON ESAUSTIVO, PROCUREMENT O SOSTITUZIONE DI MERCI O SERVIZI, IMPOSSIBILITÀ DI UTILIZZO O PERDITA DI DATI O PROFITTI OPPURE INTERRUZIONE DELL'ATTIVITÀ AZIENDALE) CAUSATO IN QUALSIVOGLIA MODO O IN RELAZIONE A QUALUNQUE TEORIA DI RESPONSABILITÀ, SIA ESSA CONTRATTUALE, RIGOROSA O DOVUTA A INSOLVENZA (COMPRESA LA NEGLIGENZA O ALTRO) INSORTA IN QUALSIASI MODO ATTRAVERSO L'UTILIZZO DEL PRESENTE SOFTWARE ANCHE IN PRESENZA DI UN PREAVVISO CIRCA L'EVENTUALITÀ DI QUESTO TIPO DI DANNI.

NetApp si riserva il diritto di modificare in qualsiasi momento qualunque prodotto descritto nel presente documento senza fornire alcun preavviso. NetApp non si assume alcuna responsabilità circa l'utilizzo dei prodotti o materiali descritti nel presente documento, con l'eccezione di quanto concordato espressamente e per iscritto da NetApp. L'utilizzo o l'acquisto del presente prodotto non comporta il rilascio di una licenza nell'ambito di un qualche diritto di brevetto, marchio commerciale o altro diritto di proprietà intellettuale di NetApp.

Il prodotto descritto in questa guida può essere protetto da uno o più brevetti degli Stati Uniti, esteri o in attesa di approvazione.

LEGENDA PER I DIRITTI SOTTOPOSTI A LIMITAZIONE: l'utilizzo, la duplicazione o la divulgazione da parte degli enti governativi sono soggetti alle limitazioni indicate nel sottoparagrafo (b)(3) della clausola Rights in Technical Data and Computer Software del DFARS 252.227-7013 (FEB 2014) e FAR 52.227-19 (DIC 2007).

I dati contenuti nel presente documento riguardano un articolo commerciale (secondo la definizione data in FAR 2.101) e sono di proprietà di NetApp, Inc. Tutti i dati tecnici e il software NetApp forniti secondo i termini del presente Contratto sono articoli aventi natura commerciale, sviluppati con finanziamenti esclusivamente privati. Il governo statunitense ha una licenza irrevocabile limitata, non esclusiva, non trasferibile, non cedibile, mondiale, per l'utilizzo dei Dati esclusivamente in connessione con e a supporto di un contratto governativo statunitense in base al quale i Dati sono distribuiti. Con la sola esclusione di quanto indicato nel presente documento, i Dati non possono essere utilizzati, divulgati, riprodotti, modificati, visualizzati o mostrati senza la previa approvazione scritta di NetApp, Inc. I diritti di licenza del governo degli Stati Uniti per il Dipartimento della Difesa sono limitati ai diritti identificati nella clausola DFARS 252.227-7015(b) (FEB 2014).

#### **Informazioni sul marchio commerciale**

NETAPP, il logo NETAPP e i marchi elencati alla pagina<http://www.netapp.com/TM> sono marchi di NetApp, Inc. Gli altri nomi di aziende e prodotti potrebbero essere marchi dei rispettivi proprietari.